**Oracle® Java CAPS Master Index Match Engine Reference**

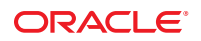

Part No: 821–2662 March 2011

Copyright © 2009, 2011, Oracle and/or its affiliates. All rights reserved.

#### **License Restrictions Warranty/Consequential Damages Disclaimer**

This software and related documentation are provided under a license agreement containing restrictions on use and disclosure and are protected by intellectual property laws. Except as expressly permitted in your license agreement or allowed by law, you may not use, copy, reproduce, translate, broadcast, modify, license, transmit, distribute, exhibit, perform, publish or display any part, in any form, or by any means. Reverse engineering, disassembly, or decompilation of this software, unless required by law for interoperability, is prohibited.

#### **Warranty Disclaimer**

The information contained herein is subject to change without notice and is not warranted to be error-free. If you find any errors, please report them to us in writing.

#### **Restricted Rights Notice**

If this is software or related documentation that is delivered to the U.S. Government or anyone licensing it on behalf of the U.S. Government, the following notice is applicable:

#### U.S. GOVERNMENT RIGHTS

Programs, software, databases, and related documentation and technical data delivered to U.S. Government customers are "commercial computer software" or "commercial technical data" pursuant to the applicable Federal Acquisition Regulation and agency-specific supplemental regulations. As such, the use, duplication, disclosure, modification, and adaptation shall be subject to the restrictions and license terms set forth in the applicable Government contract, and, to the extent applicable by the terms of the Government contract, the additional rights set forth in FAR 52.227-19, Commercial Computer Software License (December 2007). Oracle America, Inc., 500 Oracle Parkway, Redwood City, CA 94065.

#### **Hazardous Applications Notice**

This software or hardware is developed for general use in a variety of information management applications. It is not developed or intended for use in any inherently dangerous applications, including applications that may create a risk of personal injury. If you use this software or hardware in dangerous applications, then you shall be responsible to take all appropriate fail-safe, backup, redundancy, and other measures to ensure its safe use. Oracle Corporation and its affiliates disclaim any liability for any damages caused by use of this software or hardware in dangerous applications.

#### **Trademark Notice**

Oracle and Java are registered trademarks of Oracle and/or its affiliates. Other names may be trademarks of their respective owners.

Intel and Intel Xeon are trademarks or registered trademarks of Intel Corporation. All SPARC trademarks are used under license and are trademarks or registered trademarks of SPARC International, Inc. AMD, Opteron, the AMD logo, and the AMD Opteron logo are trademarks or registered trademarks of Advanced Micro Devices. UNIX is a registered trademark of The Open Group in the United States and other countries.

#### **Third Party Content, Products, and Services Disclaimer**

This software or hardware and documentation may provide access to or information on content, products, and services from third parties. Oracle Corporation and its affiliates are not responsible for and expressly disclaim all warranties of any kind with respect to third-party content, products, and services. Oracle Corporation and its affiliates will not be responsible for any loss, costs, or damages incurred due to your access to or use of third-party content, products, or services.

# **Contents**

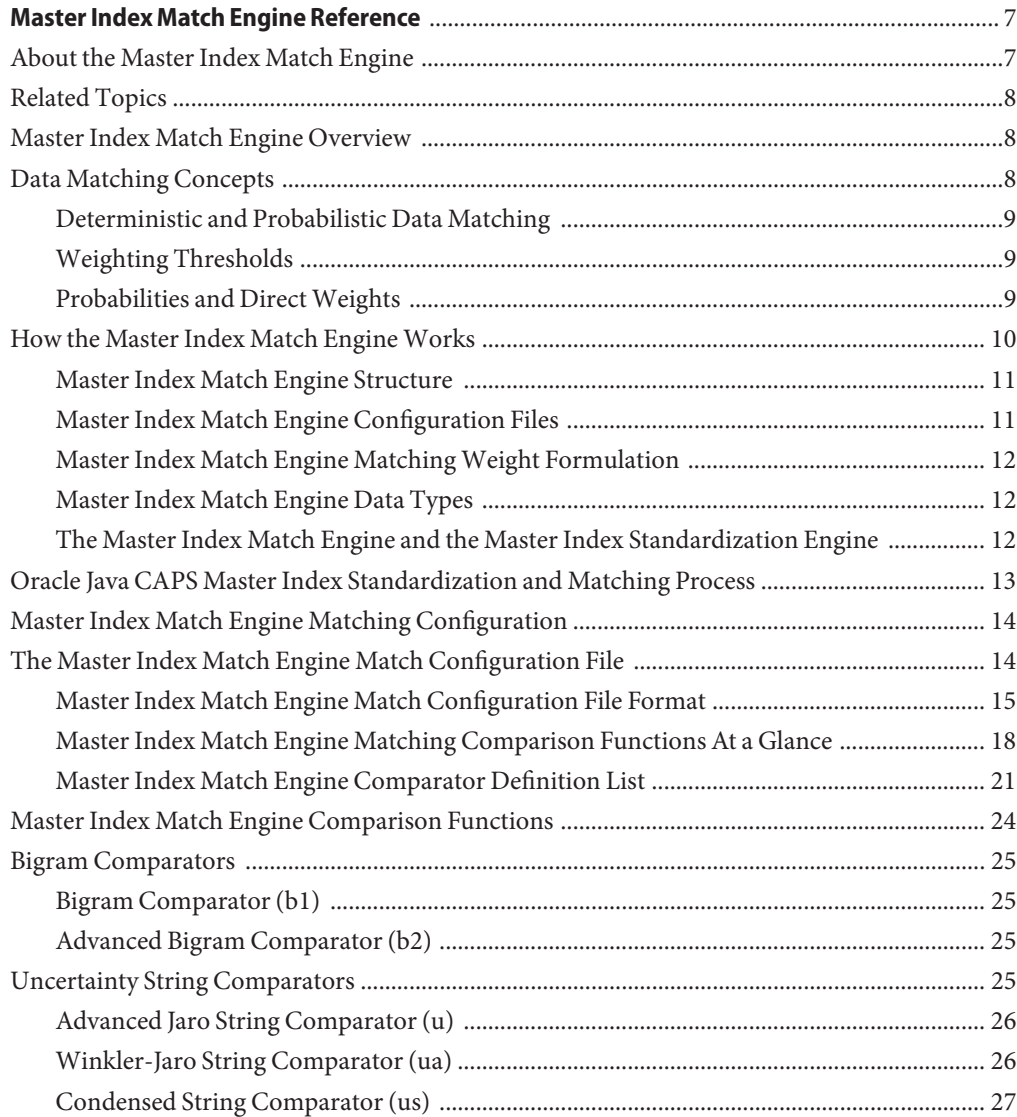

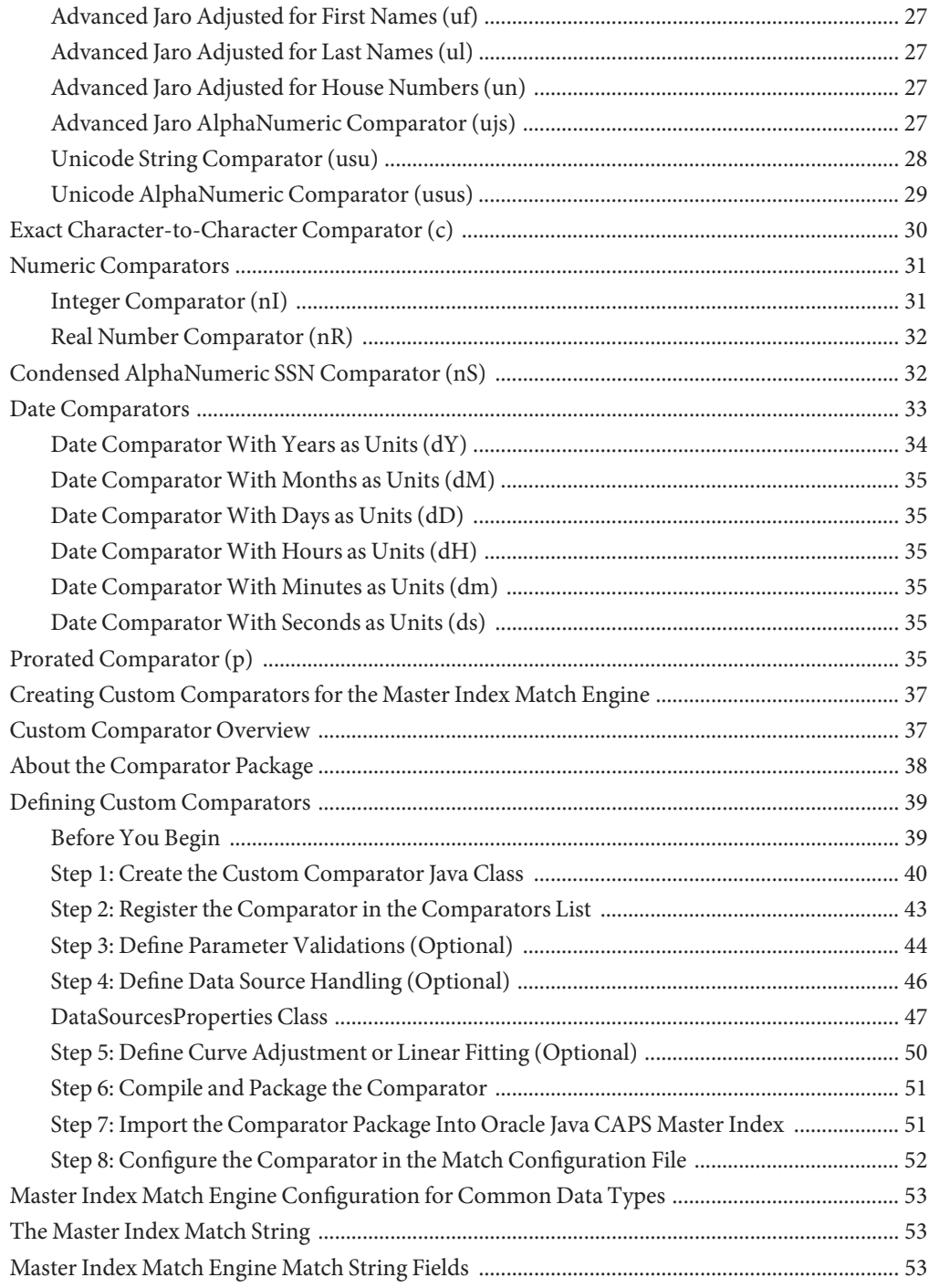

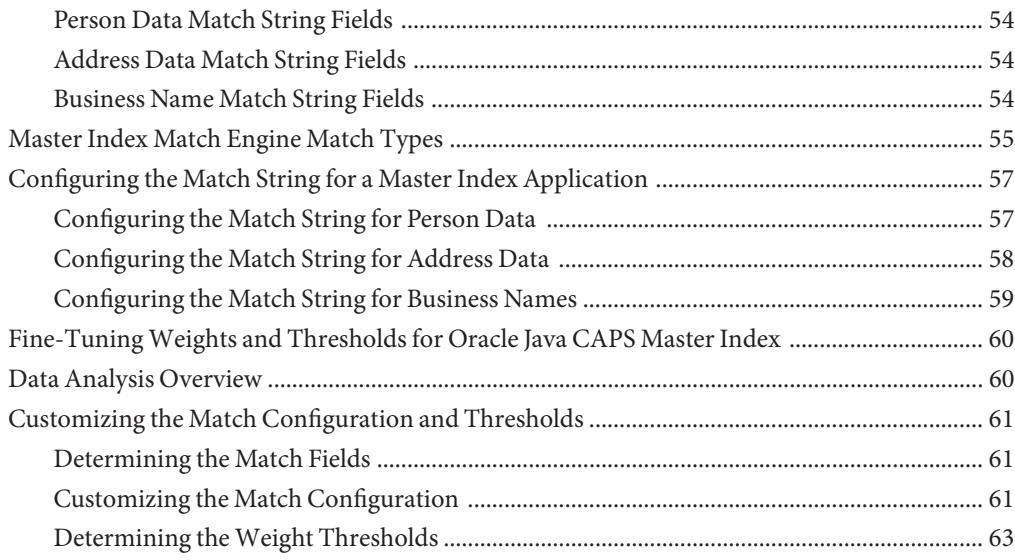

# <span id="page-6-0"></span>Master Index Match Engine Reference

The topics listed here provide conceptual information about the Master Index Match Engine and how it matches data in a master index application. The Master Index Match Engine is designed to work closely with the Master Index Standardization Engine. For more information about the standardization engine, see *[Oracle Java CAPS Master Index Standardization Engine](http://www.oracle.com/pls/topic/lookup?ctx=&id=JCAPSSEMIDX) [Reference](http://www.oracle.com/pls/topic/lookup?ctx=&id=JCAPSSEMIDX)*.

Note that Java CAPS includes two versions of Oracle Java CAPS Master Index. Oracle Java CAPS Master Index (Repository) is installed in the Java CAPS repository and provides all the functionality of previous versions in the new Java CAPS environment. Oracle Java CAPS Master Index is a service-enabled version of the master index that is installed directly into NetBeans. It includes all of the features of Oracle Java CAPS Master Index (Repository) plus several new features, like data analysis, data cleansing, data loading, and an improved Data Manager GUI. Both products are components of the Java CAPS Master Data Management (MDM) Suite. This document relates to Oracle Java CAPS Master Index only.

- **[Master Index Match Engine Overview](#page-7-0)**
- [Master Index Match Engine Matching Configuration](#page-13-0)
- [Master Index Match Engine Comparison Functions and Options](#page-23-0)
- [Creating Custom Comparators for the Master Index Match Engine](#page-36-0)
- [Master Index Match Engine Configuration for Common Data Types](#page-52-0)
- ["Fine-Tuning Weights and Thresholds for Oracle Java CAPS Master Index" on page 60](#page-59-0)

### **About the Master Index Match Engine**

The Master Index Match Engine provides record matching capabilities for external applications, such as master index applications. It works best along with the Master Index Standardization Engine, which provides the preprocessing of data that is required for accurate matching, such as data parsing, data standardization, and phonetic encoding. Before records can be compared to evaluate the possibility of a match, the data contained in those records must be standardized and in certain cases phonetically encoded or parsed. Once the data is

<span id="page-7-0"></span>conditioned, the match engine determines a match weight for each field defined for matching. The match weight is based on the fields on which matching is performed and how the matching logic is configured. The composite weight is usually the sum of weights generated for all match fields in the records (but could also be a function of the match field weights). The composite weight indicates how closely two records match.

### **Related Topics**

Several topics provide information and instructions for implementing and using a master index application. For a complete list of topics related to working with the service-enabled version of Oracle Java CAPS Master Index, see "Related Topics" in *[Oracle Java CAPS Master Index User's](http://www.oracle.com/pls/topic/lookup?ctx=&id=JCAPSDEVSMIDXMrelatedtopics) [Guide](http://www.oracle.com/pls/topic/lookup?ctx=&id=JCAPSDEVSMIDXMrelatedtopics)*.

### **Master Index Match Engine Overview**

The Master Index Match Engine is the standard match engine designed to work with the master index applications created by Oracle Java CAPS Master Index. The match engine can also be called from other applications. It is highly configurable in the Oracle Java CAPS Master Index environment and can be used to match on various types of data. The match engine is highly configurable in the Oracle Java CAPS Master Index environment and can be used to match various types of data. The Master Index Match Engine works in conjunction with the Master Index Standardization Engine to improve the quality of your data.

The following topics provide information about matching concepts, the match process, and how the Master Index Match Engine matches data.

- "Data Matching Concepts" on page 8
- ["How the Master Index Match Engine Works" on page 10](#page-9-0)
- ["Oracle Java CAPS Master Index Standardization and Matching Process" on page 13](#page-12-0)

### **Data Matching Concepts**

Data matching compares data stored in disparate systems in and across organizations, helping you reduce data duplication and improve data accuracy. Matching involves comparing specific fields in two standardized records and returning a weight that indicates the likelihood of a match between the two records. A higher weight between two records indicates a greater likelihood of a match. Data matching is based on proven algorithms that are designed to compare different types of data, such as strings, dates, integers, and so on. Matching is a key step in managing data quality, and the algorithms are typically quite complex. Some algorithms are configured to compare more specialized types of data, including first and last names, social security numbers, and dates of various formats.

<span id="page-8-0"></span>The following topics provide additional information about standard data matching concepts:

- "Deterministic and Probabilistic Data Matching" on page 9
- "Weighting Thresholds" on page 9
- "Probabilities and Direct Weights" on page 9

### **Deterministic and Probabilistic Data Matching**

Data matching can be either deterministic or probabilistic. In deterministic matching, either unique identifiers for each record are compared to determine a match or an exact comparison is used between fields. Unique identifiers can include national IDs, system IDs, and so on. This can include system IDs, national IDs, and so on. Deterministic matching is generally not completely reliable since in some cases no single field can provide a reliable match between two records. This is where probabilistic, or*fuzzy*, matching comes in. In probabilistic matching, several field values are compared between two records and each field is assigned a weight that indicates how closely the two field values match. The sum of the individual fields weights indicates the likelihood of a match between two records.

### **Weighting Thresholds**

In a data management system, you can set duplicate and match threshold weights. The duplicate threshold is the weight above which two records potentially represent the same entity. The match threshold is the weight above which two records are considered to represent the same entity. Any records below the duplicate threshold are considered to represent completely separate and different entities.

### **Probabilities and DirectWeights**

Optimum (or*ceiling*) matching weights can be assigned to field values using matching (m) and unmatching (u) probabilities or using agreement and disagreements weights in an equivalent way. Both types are based on a logarithmic function. Optimum agreement and disagreement weights are an equivalent logarithmic expression of the matching and unmatching probabilities, but for an end user, defining agreement and disagreement weight ranges is a more direct way to implement m-probabilities and u-probabilities.

### **Matching and Unmatching Probabilities**

When matching and unmatching conditional probabilities are used, the match engine uses a logarithmic formula to determine agreement and disagreement weights between fields. The m-probabilities and u-probabilities you specify determine the maximum agreement weight and minimum disagreement weight for each field, and so define the agreement and disagreement weight ranges for each field and for the entire record. These probabilities allow you to specify

<span id="page-9-0"></span>which fields provide the most reliable matching information and which provide the least. For example, in person matching, the gender field is not as reliable as the SSN field for determining a match since a person's SSN is more specific. Therefore, the SSN field should have a higher m-probability than the gender field. The more reliable the field, the greater the m-probability for that field should be.

If a field matches between two records, an agreement weight, determined by the logarithmic formula using the m-probability and u-probability, is added to the composite match weight for the record. If the fields disagree, the logarithmic formula using the m-probability and u-probability is negative, and a disagreement weight is subtracted from the composite match weight.

### **Agreement and DisagreementWeight Ranges**

Like probabilities, the maximum agreement and minimum disagreement weights you define for each field allow you to specify the relative reliability of each field; however, the match weight has a more linear relationship with the numbers you specify. When you use agreement and disagreement weight ranges to determine the match weight, you define a maximum weight for each field when they are in complete agreement and a minimum weight for when they are in complete disagreement. The value assigned to a field is somewhere between the two numbers based on an underlying logarithmic formula. This provides a more convenient and intuitive representation of conditional probabilities.

Using the SSN and gender field example above, the SSN field is assigned a higher maximum agreement weight and a lower minimum disagreement weight than the gender field because it is more reliable. If you assign a maximum agreement weight of "10" and two SSNs match, the match weight for that field is "10". If you assign a minimum disagreement weight of "-10" and two SSNs are in complete disagreement, the match weight for that field is "-10".

## **How the Master Index Match EngineWorks**

The Master Index Match Engine compares records containing similar data types by calculating how closely certain fields in the records match. The resulting comparison weight is either a positive or negative numeric value that represents the degree to which the two sets of data are similar. The match engine relies on probabilistic algorithms to compare data of a given type using a comparison function specific to the type of data being compared. The comparison functions for each matching field are defined in a match configuration file that you can customize for the type of data you are indexing. You can also define custom comparison functions to plug in to the match engine. The formula used to determine the matching weight is based on either matching and unmatching probabilities or on agreement and disagreement weight ranges (described in ["Probabilities and Direct Weights" on page 9\)](#page-8-0).

<span id="page-10-0"></span>The following topics provide additional information about how the Master Index Match Engine works:

- "Master Index Match Engine Structure" on page 11
- "Master Index Match Engine Configuration Files" on page 11
- ["Master Index Match Engine Matching Weight Formulation" on page 12](#page-11-0)
- ["Master Index Match Engine Data Types" on page 12](#page-11-0)
- ["The Master Index Match Engine and the Master Index Standardization Engine" on page 12](#page-11-0)

### **Master Index Match Engine Structure**

The Master Index Match Engine was designed to be very flexible and generic, allowing you to customize existing matching rules and to define additional rules using Java. The match engine framework allows you to create and plug in custom matching comparison functions, or *comparators*, to the match engine to enable matching against any type of data. The Master Index Match Engine framework includes two main modules. The real-time module stores the predefined and user–defined Java classes that define the matching comparator logic. The design-time modules stores the configuration and validation classes for the comparators.

The Master Index Match Engine provides a wide variety of customizable comparators for you to choose from. You can also create comparators in the real-time module, and create new validation and configuration rules in the design-time module. The structure of the design-time module supports validations, weighting curves, and class dependencies. There is also an option that allows you load information from a data file and use that information to calculate a matching weight.

# **Master Index Match Engine Configuration Files**

The Master Index Match Engine compares two records and returns a match weight indicating the likelihood of a match between the two records based on information provided in configuration files. In a master index application, the match engine is configured by these two files in the Match Engine node of the master index project: the matching configuration file (matchConfigFile.cfg) and the comparators list (comparatorsList.xml). The matching configuration file defines the configuration and parameters for the matching comparator functions and the comparators list defines each comparator available to the match engine.

Matching criteria and logic are defined in the match configuration file in the master index project (matchConfigFile.cfg). The data fields that are sent to the Master Index Match Engine for matching, known as the *match string*, are defined in the MatchingConfig section of mefa.xml in the master index project. The match engine configuration files define which matching rules to use to process each match field. The match engine provides a comprehensive set of comparator functions, and you can create custom comparators if needed.

# <span id="page-11-0"></span>**Master Index Match Engine MatchingWeight Formulation**

The Master Index Match Engine determines the matching weight between two records by comparing the match string fields between the two records using the rules defined in the match configuration file and taking into account the matching logic specified for each field. The Master Index Match Engine can use either matching (m) and unmatching (u) conditional probabilities or agreement and disagreement weight ranges to fine-tune the match process. It uses the underlying algorithm to arrive at a match weight for each match string field. The weight generated for each field in the match string indicates the level of match between each field. The weights assigned to each field are then summed together for a total, composite matching weight between the two records. Agreement and disagreement weight ranges or m-probabilities and u-probabilities are defined in the match configuration file.

m-probabilities and u-probabilities are expressed as double values between one and zero (excluding one and zero) and can have up to 16 decimal points. Agreement and disagreement weights are expressed as double values and can have up to 16 decimal points. When using agreement and disagreement weights, the Master Index Match Engine assigns a matching weight to each field that falls between the agreement and disagreement weights specified for the field. Thus, the maximum agreement weight between two records is the sum of the defined agreement weights for each field. The minimum disagreement weight is the sum of the defined disagreement weights for each field. For more information about weight calculation, see ["Determining the Weight Range" on page 62.](#page-61-0)

# **Master Index Match Engine Data Types**

The Master Index Match Engine is built on a flexible framework that allows you to customize and create matching rules for various types of data. The match engine provides an extensive set of comparison functions for matching on various types of fields, such as numbers, dates, single characters, and so on. The match engine also provides more specialized comparison functions for searching on specific types of data, such as person names, address fields, social security numbers, genders. You can define custom comparison functions and custom standardization logic for different data types or variants on data types. These customizations are easily incorporated into a master index application, allowing you to completely customize the match and standardization process for your specific data format.

# **The Master Index Match Engine and the Master Index Standardization Engine**

The Master Index Match Engine works with the Master Index Standardization Engine to provide an accurate comparison of two records. The standardization engine reads input data and determines how to parse, normalize, and phonetically encode the data in order to create a standard set of values to use for match comparison. The standardization engine can standardize free-form text fields, such as street address fields or business names, and separate them into their individual parts, such as house numbers, street names, and so on, allowing the match engine to generate a more accurate weight for free-form data.

# <span id="page-12-0"></span>**Oracle Java CAPS Master Index Standardization and Matching Process**

In a default Oracle Java CAPS Master Index implementation, the master index application uses the Master Index Match Engine and the Master Index Standardization Engine to cleanse data in real time. The standardization engine uses configurable pattern-matching logic to identify data and reformat it into a standardized form. The match engine uses a matching algorithm with a proven methodology to process and weight records in the master index database. By incorporating both standardization and matching capabilities, you can condition data prior to matching. You can also use these capabilities to review legacy data prior to loading it into the database. This review helps you determine data anomalies, invalid or default values, and missing fields.

In a master index application, both matching and standardization occur when two records are analyzed for the probability of a match. Before matching, certain fields are normalized, parsed, or converted into their phonetic values if necessary. The match fields are then analyzed and weighted according to the rules defined in a match configuration file. The weights for each field are combined to determine the overall matching weight for the two records. After these steps are complete, survivorship is determined by the master index application based on how the overall matching weight compares to the duplicate and match thresholds of the master index application.

In a master index application, the standardization and matching process includes the following steps:

- 1. The master index application receives an incoming record.
- 2. The Master Index Standardization Engine standardizes the fields specified for parsing, normalization, and phonetic encoding. These fields are defined in mefa.xml and the rules for standardization are defined in the standardization engine configuration files.
- 3. The master index application queries the database for a candidate selection pool (records that are possible matches) using the blocking query specified in master.xml. If the blocking query uses standardized or phonetic fields, the criteria values are obtained from the database.
- 4. For each possible match, the master index application creates a match string (based on the match columns in mefa.xml) and sends the string to the Master Index Match Engine.
- 5. The Master Index Match Engine checks the incoming record against each possible match, producing a matching weight for each. Matching is performed using the weighting rules defined in the match configuration file.

# <span id="page-13-0"></span>**Master Index Match Engine Matching Configuration**

The matching configuration files define how the Master Index Match Engine processes records to assign matching probability weights, allowing the master index application to identify matches, potential duplicates, and non-matches. The match engine includes two configurable files, the match configuration file and the comparators list. Together these files define additional logic for the Master Index Match Engine to use when determining the matching probability between two records.

The matching configuration is very flexible, allowing you to customize the matching logic according to the type of data being matched and for the record matching requirements of your business. In a master index application, the matching configuration files are stored in the master index project and are located in the Match Engine node of the project. The Master Index Standardization Engine typically standardizes the data prior to matching, so the match process is performed against the standardized data.

The matching configuration files for the Master Index Match Engine must follow certain rules for formatting and interdependencies. The following topics provide an overview of the two matching configuration files provided, the architecture of those files, and formatting descriptions. They also include an overview of comparison functions used in the match configuration file.

- "The Master Index Match Engine Match Configuration File" on page 14
- ["Master Index Match Engine Comparator Definition List" on page 21](#page-20-0)

## **The Master Index Match Engine Match Configuration File**

The match configuration file, matchConfigFile.cfg, contains the matching logic for each field on which matching is performed. By default, this file defines the matching logic for the three primary data types (person names, business names, and addresses), and can also handle generic data types, such as dates, numbers, social security numbers, and characters.

The match configuration file defines matching logic for each field on which matching is performed. The Master Index Match Engine provides several comparison functions that you can call in this file to fine-tune the match process. Comparison functions contain the logic to compare different types of data in very specific ways in order to arrive at a match weight for each field. These functions allow you to define how matching is performed for different data types and can be used in conjunction with either matching and unmatching probabilities or agreement and disagreement weight ranges for each field. This file also defines how to handle missing fields.

<span id="page-14-0"></span>The following topics describe the format of the configuration file and provide an overview of the predefined comparison functions:

- "Master Index Match Engine Match Configuration File Format" on page 15
- ["Master Index Match Engine Matching Comparison Functions At a Glance" on page 18](#page-17-0)
- ["Master Index Match Engine Comparator Definition List" on page 21](#page-20-0)

These topics describe the format of the files so you can modify them directly. You can also modify the match configuration file using the Master Index Configuration Editor, which provides an easy, graphical way to configure matching rules.

# **Master Index Match Engine Match Configuration File Format**

The match configuration file is divided into two sections. The first section consists of one line that indicates the matching probability type. The second section consists of the matching rules to use for each match field. In a master index application, this file can be modified from the Matching tab of the Master Index Configuration Editor. For more information, see ["Configuring the Comparison Functions for a Master Index Application" in](http://www.oracle.com/pls/topic/lookup?ctx=&id=EVCONFSMIMcnfg_index-eng-comp_t) *Oracle Java CAPS [Master Index Configuration Guide](http://www.oracle.com/pls/topic/lookup?ctx=&id=EVCONFSMIMcnfg_index-eng-comp_t)*[Configuring the Comparison Functions](https://open-dm-mi.dev.java.net/docs/config/cnfg_index-eng-comp_t) ([https://open-dm-mi.dev.java.net/docs/config/cnfg\\_index-eng-comp\\_t](https://open-dm-mi.dev.java.net/docs/config/cnfg_index-eng-comp_t))

### **Match Configuration File Sample**

Following is an excerpt from the default match configuration file. This excerpt illustrates the components that are described in the following sections.

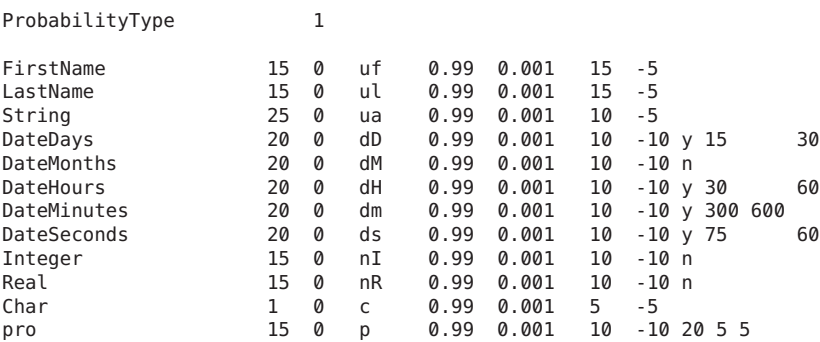

### **Probability Type Section**

The first line of the match configuration file defines the probability type to use for matching. Specify "0" (zero) to use m-probabilities and u-probabilities to determine a field's match weight; specify "1" (one) to use agreement and disagreement weight ranges. If the probability type is set

<span id="page-15-0"></span>to use agreement and disagreement weight ranges, the **m-prob** and **u-prob** columns in the matching rules section are ignored. Likewise, if the probability type is set to use m-probabilities and u-probabilities, the **agreement-weight** and **disagreement-weight** columns in the matching rules section are ignored. The default is to use agreement and disagreement weight ranges because they are more intuitive.

For more information about probabilities and weights, see ["Probabilities and Direct Weights"](#page-8-0) [on page 9.](#page-8-0)

### **Matching Rules Section**

The section after the first line of the match configuration file contains match field rows, with each row defining how a certain data type or field will be matched. These are the rules you specify in the match string you define for a master index application. The syntax for this section is:match-field size null-field function m-prob u-prob agreement disagreement params data-sources

The following table describes each element in a match field row.

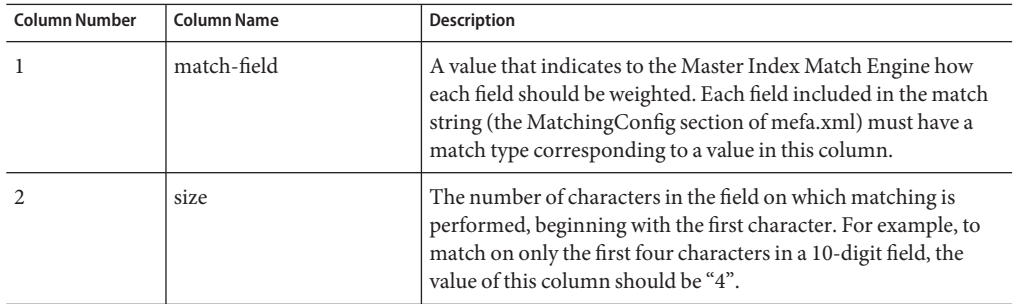

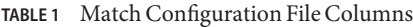

| <b>Column Number</b> | <b>Column Name</b> | Description                                                                                                    |
|----------------------|--------------------|----------------------------------------------------------------------------------------------------|
| 3                    | null-field         | An index that specifies how to calculate the total weight for null<br>fields or fields that only contain spaces. You can specify any of<br>the following values:<br>0 - (zero) If one or both fields are empty, the weight used for<br>Е<br>the field is 0 (zero).                                                                   |
|                      |                    | ٠<br>1 - (one) If both fields are empty, the agreement weight is<br>used; if only one field is empty, the disagreement weight is<br>used.                                                                                                    |
|                      |                    | a# - An "a" followed by a number specifies to use the<br>ш<br>agreement weight if both fields are empty. The agreement<br>weight is divided by the number following the "a" to obtain<br>the match weight for that field. If no number is specified, the<br>default is "2". You can specify any number from 1 through<br>10.         |
|                      |                    | $d#$ - A "d" followed by a number specifies to use the<br>ш<br>disagreement weight if only one field is empty. The<br>disagreement weight is divided by the number following the<br>"d" to obtain the match weight for the field. If no number is<br>specified, the default is "2". You can specify any number<br>from 1 through 10. |
|                      |                    | Note – In the above descriptions, the agreement and<br>disagreement weights are either specified in the file or calculated<br>using a logarithmic formula based on the m and u-probabilities<br>(depending on the probability type).                                                                                                 |
| $\overline{4}$       | function           | The type of comparison to perform when weighting the field.<br>For information about the available comparison functions, see<br>Master Index Match Engine Comparison Functions and<br>Options. An overview of the comparison functions is provided<br>Table 2                                                                        |
| 5                    | m-prob             | The initial probability that the specified field in two records will<br>match if the records match. The probability is a double value<br>between 0 and 1, and can have up to 16 decimal points.                                                                                                    |
| 6                    | u-prob             | The initial probability that the specified field in two records will<br>match if the records do not match. The probability is a double<br>value between 0 and 1, and can have up to 16 decimal points.                                                                                                    |
| 7                    | agreement          | The matching weight to be assigned to a field given that the<br>fields match between two records. This number can be between<br>0 and 100 and can have up to 16 decimal points. It represents the<br>maximum match weight for a field.                                                                                               |

**TABLE 1** Match Configuration File Columns *(Continued)*

| <b>Column Number</b> | <b>Column Name</b> | <b>Description</b>                                                                                                    |
|----------------------|--------------------|----------------------------------------------------------------------------------------------------|
| 8                    | disagreement       | The matching weight to be assigned to a field given that the<br>fields do not match between two records. This number can be<br>between 0 and -100 and can have up to 16 decimal points. It<br>represents the minimum match weight for a field.                                                                                   |
| 9                    | params             | The parameters that correspond to the comparison function<br>specified in column 4. Some comparison functions do not take<br>any parameters and some take multiple parameters. For<br>additional information about parameters, see Master Index<br>Match Engine Comparison Functions and Options.                                |
| 10                   | dataSources        | The complete path to any data sources used by the comparison<br>function specific in column 4. You can define as many data<br>sources as there are data sources listed for the comparator in the<br>comparators list file. The default comparators do not use data<br>sources, but you can create a custom comparator that does. |

<span id="page-17-0"></span>**TABLE 1** Match Configuration File Columns *(Continued)*

### **Master Index Match Engine Matching Comparison Functions At a Glance**

Match field comparison functions, or*comparators*, compare the values of a field in two records to determine whether the fields match. The fields are then assigned a matching weight based on the results of the comparison function. You can use several different types of comparison functions in the match configuration file to define how the Master Index Match Engine should match the fields in the match string. The Master Index Match Engine provides several options to use with each function. You can also define custom comparison functions. For more information, see [Creating Custom Comparators for the Master Index Match Engine.](#page-36-0)

The following table summarizes each comparison function. A complete reference of the comparison functions and their parameters is included in [Master Index Match Engine](#page-23-0) [Comparison Functions and Options.](#page-23-0)

**Note –** The names of these comparison functions are configurable. The following table lists their default names.

| Comparison<br><b>Function</b> | Name                                        | <b>Description</b>                                                                                                    |
|-------------------------------|---------------------------------------------|----------------------------------------------------------------------------------------------------|
| b1                            | Bigram Comparator                           | Compares two strings using an algorithm based on the Bigram<br>algorithm. This function compares two strings using all<br>combinations of two consecutive characters and returns the total<br>number of combinations that are the same.                                                                                                    |
| b2                            | Advanced Bigram<br>Comparator               | Compares two strings allowing for character transpositions. This<br>function is similar to the standard Bigram Comparator (b1).                                                                                                    |
| u                             | Advanced Jaro String<br>Comparator          | Compares two strings taking into account uncertainty factors,<br>such as string length, transpositions, and characters in common.<br>This function is based on the Jaro algorithm.                                                                                                    |
| ua                            | Winkler-Jaro String<br>Comparator           | Compares two strings similar to the Advanced Jaro String<br>Comparator (u), but increases the agreement weight if the initial<br>characters of each string are exact matches. This function takes<br>into account key punch and visual memory errors. It is based on<br>the Jaro algorithm with variants of Winkler/Lynch and<br>McLaughlin.                                                                                       |
| uf                            | Advanced Jaro Adjusted<br>for First Names   | Based on the generic string comparator (u), this function is<br>designed to specifically weight first name values. The string is<br>analyzed and the weight adjusted based on statistical data.                                                                                                    |
| ul                            | Advanced Jaro Adjusted<br>for Last Names    | Based on the generic string comparator (u), this function is<br>designed to specifically weight last name values. The string is<br>analyzed and the weight adjusted based on statistical data.                                                                                                    |
| un                            | Advanced Jaro Adjusted<br>for House Numbers | Based on the generic string comparator (u), this function is<br>designed to specifically weight house number values. The string is<br>analyzed and the weight adjusted based on statistical data.                                                                                                    |
| <b>us</b>                     | Condensed String<br>Comparator              | Compares two strings similar to the Advanced Jaro String<br>Comparator (u), but this function is a custom string comparator<br>that compares two strings taking into account such uncertainty<br>factors as string length, transpositions, key punch errors, and<br>visual memory errors. Unlike the Advanced Jaro String<br>Comparator, this function handles diacritical marks. This<br>function also improves processing speed. |
| usu                           | <b>Unicode String</b><br>Comparator         | Compares two strings similar to the Condensed String<br>Comparator (us), but this function is based in Unicode to support<br>multiple languages and alphabets. This comparator takes one<br>parameter indicating the language to use.                                                                                                    |

<span id="page-18-0"></span>**TABLE 2** Comparison Function Summary

| TABLE 2 Comparison Function Summary<br>(Continued) |                                               |                                                                                                    |
|----------------------------------------------------|-----------------------------------------------|----------------------------------------------------------------------------------------------------|
| Comparison<br><b>Function</b>                      | Name                                          | Description                                                                                                    |
| usus                                               | Unicode AlphaNumeric<br>Comparator            | Compares two strings similar to the Unicode String Comparator,<br>but this function is designed to match on unique identifiers such as<br>national IDs. This comparator takes one parameter indicating the<br>language to use plus any of the following parameters:<br>Field length<br>Ξ<br>Ξ<br>Character types<br>Invalid values<br>П                                                                                                    |
| ujs                                                | Advanced Jaro<br>AlphaNumeric<br>Comparator   | Compares two strings similar to the Advanced Jaro String<br>Comparator, but this function is designed to match on unique<br>identifiers such as national IDs. This comparator takes any of the<br>following parameters:<br>Field length<br>ш<br>Ξ<br>Character types<br>ш<br>Invalid values                                                                                                    |
| $\mathsf{C}$                                       | Exact<br>Character-to-Character<br>Comparator | Compares string fields character by character. Each character<br>must match in order for an agreement weight to be assigned.                                                                                                    |
| nI                                                 | Integer Comparator                            | Compares integer fields using a relative distance value to<br>determine the match weight. As the difference between the two<br>fields increases, the match weight decreases. Once the difference is<br>beyond the relative distance, a disagreement weight is assigned.<br>This comparator takes two parameters; the first indicates whether<br>to use a relative distance or direct string comparison and the<br>second indicates the relative distance to use.                  |
| nR                                                 | Real Number<br>Comparator                     | Compares fields containing real numbers using a relative distance<br>value to determine the match weight. As the difference between<br>the two fields increases, the match weight decreases. Once the<br>difference is beyond the relative distance, a disagreement weight is<br>assigned. This comparator takes two parameters; the first indicates<br>whether to use a relative distance or direct string comparison, and<br>the second indicates the relative distance to use. |
| nS                                                 | Condensed<br>AlphaNumeric SSN<br>Comparator   | Compares social security numbers or other unique identifiers,<br>taking into account any of these parameters:<br>П<br>Field length<br>Ξ<br>Character types<br>Invalid values<br>Ξ                                                                                                    |

| IABLE 2 Comparison Function Summary<br>(Continuea) |                                          |                                                                                                    |
|----------------------------------------------------|------------------------------------------|----------------------------------------------------------------------------------------------------|
| Comparison<br><b>Function</b>                      | Name                                     | Description                                                                                                    |
| dY                                                 | Date Comparator With<br>Years as Units   | Compares year values using relative distance values prior to and<br>following the given year to determine the match weight. As the<br>difference between the two fields increases, the match weight<br>decreases. Once the difference is beyond the relative distance, a<br>disagreement weight is assigned. The date comparison functions<br>handle Gregorian years. This comparator takes up to three<br>parameters; the first indicates whether to use a relative distance or<br>direct string comparison, and the second and third indicate the<br>relative distance before and after. |
| dM                                                 | Date Comparator With<br>Months as Units  | Compares the month and year using a relative distance as<br>described above for the year comparison function (dY).                                                                                                    |
| dD                                                 | Date Comparator With<br>Days as Units    | Compares the day, month, and year using a relative distance as<br>described above for the year comparison function (dY).                                                                                                    |
| dH                                                 | Date Comparator With<br>Hours as Units   | Compares the hour, day, month, and year using a relative distance<br>as described above for the year comparison function (dY).                                                                                                    |
| dm                                                 | Date Comparator With<br>Minutes as Units | Compares the minute, hour, day, month, and year using a relative<br>distance as described above for the year comparison function (dY).                                                                                                    |
| ds                                                 | Date Comparator With<br>Seconds as Units | Compares the second, minute, hour, day, month, and year using a<br>relative distance as described above for the year comparison<br>function (dY).                                                                                                    |
| p                                                  | Prorated Comparator                      | Prorates the disagreement weight for a date or numeric field based<br>on values you specify. Differences greater than the amount you<br>specify receive the full disagreement weight. This comparator<br>takes three parameters indicating the relative distance and the<br>agreement and disagreement ranges.                                                                                                    |

<span id="page-20-0"></span>**TABLE 2** Comparison Function Summary *(Continued)*

### **Master Index Match Engine Comparator Definition List**

The comparator definition list defines each comparator that is included in a master index application. If a comparator is not included in this list, it cannot be used in the application. If you define a comparator in this list that is not provided with the Master Index Match Engine, you need to define the logic of the new comparator in Java classes (for more information, see ["Creating Custom Comparators for the Master Index Match Engine" on page 37.](#page-36-0)

Below is an excerpt from the default comparators list file that defines two numeric comparators, Real Number Comparator and Integer Comparator. Both comparators take two parameters, and are dependent on a second comparator class named CondensedStringComparator.

```
<comparator description="Numerics comparator"> <className>NumericsComparator</className>
```

```
<codes>
    <code description="Real Number Comparator" name="n[R, ]"/>
    <code description="Integer Comparator" name="nI" />
 </codes>
  <params>
   <param description="distance/string comparison option"
           name="switch" type="java.lang.String"/>
    <param description="Spectrum of comparison"
           name="range" type="java.lang.Integer|java.lang.Double"/>
 </params>
  <data-sources/>
 <dependency-classes>
    <dependency-class matchfield="CSC"
     name="com.sun.mdm.matcher.comparators.base.CondensedStringComparator"/>
 </dependency-classes>
  <curve-adjust status="false"/>
</comparator>
```
The comparators are defined in XML format. The following table lists and describes each element in the XML file.

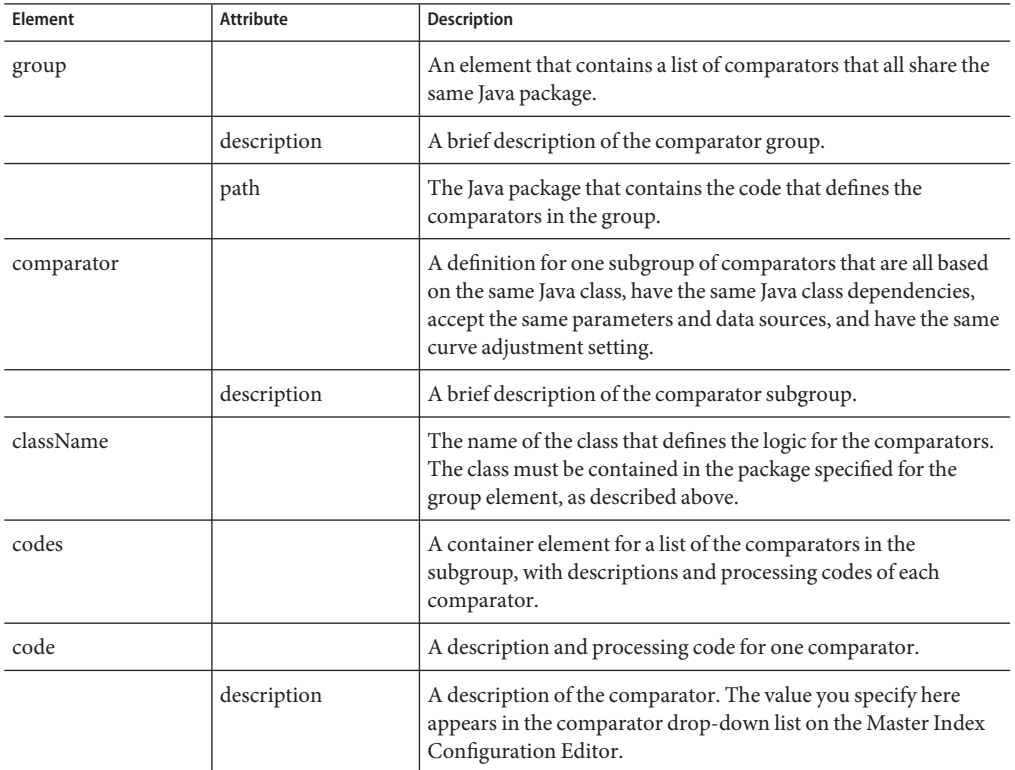

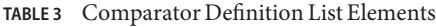

| Element            | <b>Attribute</b> | <b>Description</b>                                                                                                    |
|--------------------|------------------|----------------------------------------------------------------------------------------------------|
|                    | name             | A unique identifying name for the comparator. These are the<br>comparator names used in the rules definitions in the match<br>configuration file (matchConfigFile.cfg).                                                                                                    |
| params             |                  | A container element for a list of static parameters for the<br>subgroup of comparators. Parameters are optional.                                                                                                    |
| param              |                  | One parameter definition for the comparators.                                                                                                    |
|                    | description      | A brief description of the parameter.                                                                                                    |
|                    | name             | A short name for the parameter.                                                                                                    |
|                    | type             | The Java data type of the values that can be specified for the<br>parameter.                                                                                                    |
| data-sources       |                  | A container element for a list of data files that contain additional<br>information for the subgroup of comparators. For example, a<br>comparator that generates weights based on the distance<br>between postal codes might use lookup files containing<br>information about the zip codes. Data sources are optional. |
| data-source        |                  | A definition for one data source. Currently, only file data<br>sources are supported.                                                                                                    |
|                    | description      | A brief description of the data source.                                                                                                    |
|                    | name             | The complete path and filename of the data source.                                                                                                    |
|                    | type             | The type of data source being used. Currently, the only value<br>you can specify is "java.io.File".                                                                                                    |
| dependency-classes |                  | A container element that defines a list of Java classes on which<br>the comparator class is dependent. The current comparator<br>class inherits from the comparator classes you specify here as<br>well as all the match fields (defined in matchConfigFile.cfg)<br>that use that comparator.                           |
| dependency-class   |                  | A definition for one comparator class, called a <i>dependency</i><br>comparator, on which the current comparator class is<br>dependent.                                                                                                    |
|                    | matchField       | The name of the dependency comparator's match field.                                                                                                    |
|                    | name             | The name of the dependency comparator class.                                                                                                    |
| curve-adjust       |                  | An indicator of whether to apply special adjustments to the<br>weighting curve. The curve adjustment is defined for each<br>comparator individually in a Java class named<br>comparator_nameCurveAdjustor.                                                                                                    |

**TABLE 3** Comparator Definition List Elements *(Continued)*

<span id="page-23-0"></span>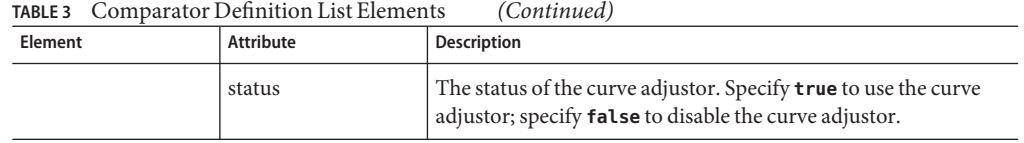

### **Master Index Match Engine Comparison Functions**

Match field comparison functions, or*comparators*, compare the values of a field in two records to determine whether the fields match or how closely they match. The fields are then assigned a matching weight based on the results of the comparison function. You can use several different types of comparison functions in the match configuration file in order to customize how the Master Index Match Engine matches records. The comparators themselves are highly configurable and can be configured to assign differing weights or handle null values. Several comparators accept parameters that further fine-tune the matching process.

The Master Index Match Engine provides a comprehensive group of match comparison functions to enable matching on a wide variety of data. While you should be able to configure any of the default comparison functions to accurately match your data, you can create new comparison functions and integrate them into a master index application. For more information, see ["Creating Custom Comparators for the Master Index Match Engine" on](#page-36-0) [page 37.](#page-36-0)

The following topics describe each of the default comparison functions:

- ["Bigram Comparators" on page 25](#page-24-0)
- ["Uncertainty String Comparators" on page 25](#page-24-0)
- ["Exact Character-to-Character Comparator \(c\)" on page 30](#page-29-0)
- ["Numeric Comparators" on page 31](#page-30-0)
- ["Condensed AlphaNumeric SSN Comparator \(nS\)" on page 32](#page-31-0)
- ["Date Comparators" on page 33](#page-32-0)
- ["Prorated Comparator \(p\)" on page 35](#page-34-0)

Certain comparison function types are very specific to the type of data being matched, such as the numeric functions and the date functions. Others, such as the Bigram and uncertainty functions, are more general and can be applied to various data fields.

Be sure to review [Table 1](#page-15-0) for information about how the parameters in the match configuration file affect the outcome of the comparator functions. For example, parameters define how null fields are handled and what the actual agreement and disagreement weights are.

**Note –** The names of the comparators are configurable. The default names are used here.

### <span id="page-24-0"></span>**Bigram Comparators**

The Master Index Match Engine provides two different comparison functions based on the Bigram algorithm, the standard bigram (b1) and the transposition bigram (b2). A Bigram algorithm compares two strings using all combinations of two consecutive characters within each string. For example, the word "bigram" contains the following bigrams: "bi", "ig", "gr", "ra", and "am". The Bigram comparison function returns a value between 0 and 1, which accounts for the total number of bigrams that are in common between the strings divided by the average number of bigrams in the strings. Bigrams handle minor typographical errors well.

# **Bigram Comparator (b1)**

The Bigram Comparator is a standard Bigram comparison function, processing match fields as described above. This comparison function takes no parameters.

# **Advanced Bigram Comparator (b2)**

The Advanced Bigram Comparator is based on the standard Bigram comparison function, but handles transpositions of characters within a string. This comparison function takes no parameters.

# **Uncertainty String Comparators**

The Master Index Match Engine provides several uncertainty comparison functions for comparing string fields. Most uncertainty comparison functions are generic, but some comparison functions are designed for specific types of information (first name, last name, house number, and national identifiers).

The uncertainty functions include the following:

- ["Advanced Jaro String Comparator \(u\)" on page 26](#page-25-0)
- ["Winkler-Jaro String Comparator \(ua\)" on page 26](#page-25-0)
- ["Condensed String Comparator \(us\)" on page 27](#page-26-0)
- ["Advanced Jaro Adjusted for First Names \(uf\)" on page 27](#page-26-0)
- ["Advanced Jaro Adjusted for Last Names \(ul\)" on page 27](#page-26-0)
- ["Advanced Jaro Adjusted for House Numbers \(un\)" on page 27](#page-26-0)
- ["Advanced Jaro AlphaNumeric Comparator \(ujs\)" on page 27](#page-26-0)
- ["Unicode String Comparator \(usu\)" on page 28](#page-27-0)
- ["Unicode AlphaNumeric Comparator \(usus\)" on page 29](#page-28-0)

### <span id="page-25-0"></span>**Advanced Jaro String Comparator (u)**

The Advanced Jaro String Comparator is the standard uncertainty comparison function for processing string fields. This comparison function is based on the Jaro algorithm with McLaughlin adjustments for similarities. The Jaro algorithm is a string comparison function that accounts for insertions, deletions, and transpositions by performing the following steps.

- 1. Compute the lengths of both strings to be matched.
- 2. Determine the number of common characters between the two strings. In order for characters to be considered common, they must be within one-half the length of the shorter string.
- 3. Determine the number of transpositions. A transposition means a character from the first string is out of order with the corresponding common character from the second string.

As more differences are found between two fields, the agreement weight decreases nonlinearly. Thus, the agreement weight can remain high for several differences, but will drop sharply at a certain point. This comparison function takes no parameters.

### **Winkler-Jaro String Comparator (ua)**

The Winkler-Jaro String Comparator is based on the standard uncertainty comparison function, **u**, with variants of Winkler/Lynch and McLaughlin. It has additional features to handle specific differences between fields, such as key punch and visual memory errors. Each feature makes use of the information made available from previous features. This comparison function takes no parameters.

The following features are included in the advanced uncertainty function.

- The function determines each character in exact agreement and then assigns a value of 1.0 to each agreeing character. It then determines each disagreeing but similar character and assigns a value of 0.3 to each. Similar characters might occur because of scanning errors (for example, inserting "1" the number instead of "l" the letter) or keypunch errors (for example, typing "S" instead of "D").
- The function gives increased value to agreement on the beginning characters of a string. The algorithm adjusts the weighting value up by a fixed amount if the first four characters in each string agree; it adjusts the weighting value up by smaller value if only the first three, two, or one characters agree.
- The function adjusts the string comparison value if the strings are longer than six characters and more than half of the characters after the fourth character agree.

## <span id="page-26-0"></span>**Condensed String Comparator (us)**

The Condensed String Comparator is a custom version of a generic string comparison function. It is similar to the Advanced Jaro String Comparator, **u**, but processes data in a more simple and efficient manner, improving processing speed. The agreement weights generated by this comparison function decrease in a more uniform manner for each difference found between two fields.

Like the Advanced Jaro String Comparator, the Condensed String Comparator takes into account such uncertainty factors as string length, transpositions, key punch errors, and visual memory errors. Unlike the uncertainty comparison function ("u"), this function handles diacritical marks. This comparison function takes no parameters.

# **Advanced Jaro Adjusted for First Names (uf)**

The Advanced Jaro Adjusted for First Names comparator is designed specifically for matching on first name fields, and is based on the Condensed String Comparator, **us**. This comparison function analyzes the string and then adjusts the weight based on statistical data. This comparison function takes no parameters.

# **Advanced Jaro Adjusted for Last Names (ul)**

The Advanced Jaro Adjusted for Last Names comparator is designed specifically for matching on last name fields, and is based on the Condensed String Comparator, **us**. This comparison function analyzes the string and then adjusts the weight based on statistical data. This comparison function takes no parameters.

# **Advanced Jaro Adjusted for House Numbers (un)**

The Advanced Jaro Adjusted for House Numbers comparator is designed specifically for matching on house numbers, and is based on the Condensed String Comparator, **us**. This comparison function analyzes the string and then adjusts the weight based on statistical data. This comparison function takes no parameters.

# **Advanced Jaro AlphaNumeric Comparator (ujs)**

The Advanced Jaro AlphaNumeric Comparator is a custom version of a generic string comparison function. It is based on the Advanced Jaro String Comparator, **u**, but is designed specifically for matching on national identifier, such as social security numbers. This function takes into account such uncertainty factors as string length, transpositions, key punch errors,

<span id="page-27-0"></span>and visual memory errors. It can also take into consideration field length, allowed character types, and invalid values. This comparison function takes the parameters described in the following table.

**TABLE 4** ujs Comparison Function Parameters

| Parameter | <b>Description</b>                                                                                                    |
|-----------|----------------------------------------------------------------------------------------------------|
| ssnLength | An optional parameter that takes the length of the field value into account. If a<br>fixed length is specified, the match engine considers any field of a different length<br>to be a non-match. Specify any integer smaller than the value specified for the<br>field size in the matching configuration file (for more information, see "Matching")<br>Rules Section" on page 16). |
| recType   | An indicator of whether the field must be all numeric. Specify "nu" for numeric<br>only, or specify "an" to allow alphanumeric characters. The match engine<br>considers any fields containing characters that are not allowed to be a non-match.                                                                                                    |
| ssnList   | A list of invalid characters for the field. If you specify a character, the match<br>engine considers fields that consist of only that character to be a non-match. For<br>example, if you specify "0", then an SSN field cannot contain all zeros. Specify as<br>many alphanumeric characters as needed, separated by a space.                                                      |

### **Unicode String Comparator (usu)**

The Unicode String Comparator is a custom version of a generic string comparison function. It is similar to the Condensed String Comparator, **us**, but is based in Unicode to enable multilingual support. This locale-oriented comparator recognizes the nuances of each language and supports the complexities and subtleties of each. For example, when configured to use the German language set, the function recognizes "ß" and "ss" as equivalent. Like the simplex uncertainty function, the Unicode function takes into account such uncertainty factors as string length, transpositions, key punch errors, and visual memory errors. This comparison function takes the parameter described in the following table.

| Parameter | Description                                                                                                    |
|-----------|----------------------------------------------------------------------------------------------------|
| language  | An indicator of the language being used for the information stored in the<br>database. Enter one of the following codes to indicate the language in use. |
|           | da - Danish                                                                                                    |
|           | sv - Swedish                                                                                                    |
|           | nb - Norwegian Bokmål                                                                                                    |
|           | <b>nn</b> - Norwegian Nynorsk                                                                                                    |
|           | nl - Dutch                                                                                                    |
|           | es - Spanish                                                                                                    |
|           | fr - French                                                                                                    |
|           | $en$ - English                                                                                                    |
|           | it - Italian                                                                                                    |
|           | de - German                                                                                                    |

<span id="page-28-0"></span>**TABLE 5** usu Comparison Function Parameter

### **Unicode AlphaNumeric Comparator (usus)**

This comparison function is a custom version of a generic string comparison function. It is similar to the Unicode String Comparator, but it is also similar to the Advanced Jaro AlphaNumeric Comparator in that it is designed to work on national identifiers like social security numbers. This locale-oriented comparator recognizes the nuances of each language and supports the complexities and subtleties of each. This function takes into account such uncertainty factors as string length, transpositions, key punch errors, and visual memory errors. It can also take into consideration field length, allowed character types, and invalid values. This comparison function takes the parameters described in the following table.

| Parameter          | Description                                                                                                    |
|--------------------|----------------------------------------------------------------------------------------------------|
| language           | An indicator of the language being used for the information stored in the<br>database. Enter one of the following codes to indicate the language in use.                                                                                                    |
|                    | da - Danish                                                                                                    |
|                    | sv - Swedish                                                                                                    |
|                    | nb - Norwegian Bokmål                                                                                                    |
|                    | nn - Norwegian Nynorsk                                                                                                    |
|                    | nl - Dutch                                                                                                    |
|                    | es - Spanish                                                                                                    |
|                    | fr - French                                                                                                    |
|                    | en - English                                                                                                    |
|                    | it - Italian                                                                                                    |
|                    | de - German                                                                                                    |
| fixed-length       | An optional parameter that takes the length of the field value into account. If a<br>fixed length is specified, the match engine considers any field of a different length<br>to be a non-match. Specify any integer smaller than the value specified for the size<br>specified for the field (for more information, see "Matching Rules Section" on<br>page 16). |
| character-type     | An indicator of whether the field must be all numeric. Specify "nu" for numeric<br>only, or specify "an" to allow alphanumeric characters. The match engine<br>considers any fields containing characters that are not allowed to be a non-match.                                                                                                    |
| invalid-characters | A list of invalid characters for the field. If you specify a character, the match<br>engine considers fields that consist of only that character to be a non-match. For<br>example, if you specify "0", then an SSN field cannot contain all zeros. Specify as<br>many alphanumeric characters as needed, separated by a space.                                   |

<span id="page-29-0"></span>**TABLE 6** usus Comparison Function Parameters

### **Exact Character-to-Character Comparator (c)**

The Master Index Match Engine provides one exact-match comparison function, "c". With this comparison function, two fields must match exactly on each character in order to be considered a match. This comparison function takes no parameters.

### <span id="page-30-0"></span>**Numeric Comparators**

The Master Index Match Engine provides two comparison functions for matching on numeric fields:

- "Integer Comparator (nI)" on page 31
- ["Real Number Comparator \(nR\)" on page 32](#page-31-0)

The Integer Comparator and Real Number Comparator can perform either numeric string comparisons or relative distance calculations. When set for a string comparison, the functions compare numeric strings based on the advanced uncertainty comparator. When set for relative distance calculations, the matching weight between two numbers decreases as the numbers become further apart, until the relative distance plus one is reached. At this point, the numbers are considered non-matches. For example, if the relative distance is "10" and the base number for comparison is "2", a field value of 8 receives a lower matching weight than a field value of 4; but a field value of 13 is considered a complete non-match (since the distance between 2 and 13 is 11).

Figure 1 illustrates how the weight is decreased as the difference between the two compared fields reaches the relative distance. In this diagram, the relative distance is **10** and the light blue line represents the agreement weight. When the difference between two fields reaches **11** (relative distance plus one), the fields are considered a non-match and are given the full disagreement weight.

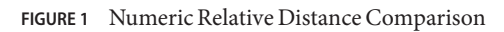

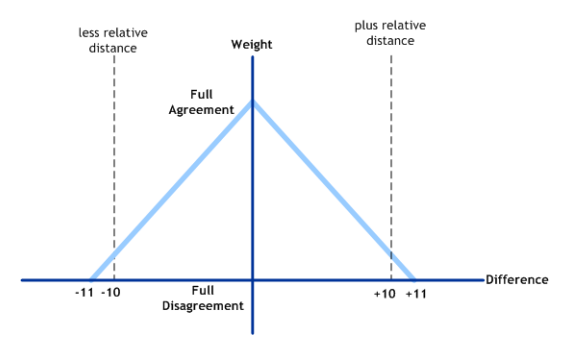

## **Integer Comparator (nI)**

The Integer Comparator matches specifically on integers using the logic describe above. It accepts the parameters listed in the following table.

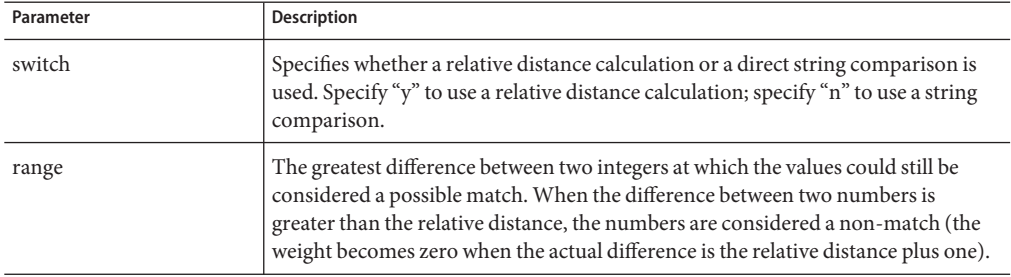

<span id="page-31-0"></span>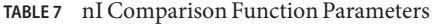

### **Real Number Comparator (nR)**

The Real Number Comparator function matches specifically on real numbers based on the logic described above. It accepts the parameters listed in the following table.

| Parameter | Description                                                                                                    |
|-----------|----------------------------------------------------------------------------------------------------|
| switch    | Specifies whether a relative distance calculation or a direct string comparison is<br>used. Specify "y" to use a relative distance calculation; specify "n" to use a string<br>comparison.                                                                                                    |
| range     | The greatest difference between two integers at which the values could still be<br>considered a possible match. When the difference between two numbers is<br>greater than the relative distance, the numbers are considered a non-match (the<br>weight becomes zero when the actual difference is the relative distance plus one). |

**TABLE 8** nR Comparison Function Parameters

### **Condensed AlphaNumeric SSN Comparator (nS)**

The Condensed AlphaNumeric SSN Comparator is designed specifically for matching on numeric strings and is very useful for matching social security numbers or other unique identifiers. This comparison function can compare either alphanumeric values or numeric values, and takes into account such uncertainty factors as string length, transpositions, key punch errors, and visual memory errors. It can also take into consideration field length, allowed character types, and invalid values. It accepts the parameters listed in [Table 9.](#page-32-0)

| Parameter          | <b>Description</b>                                                                                                    |
|--------------------|----------------------------------------------------------------------------------------------------|
| fixed-length       | An optional parameter that takes the length of the field value into account. If a<br>fixed length is specified, the match engine considers any field of a different length<br>to be a non-match. Specify any integer smaller than the value specified for the size<br>specified for the field (for more information, see "Matching Rules Section" on<br>page 16). |
| character-type     | An indicator of whether the field must be all numeric. Specify "nu" for numeric<br>only, or specify "an" to allow alphanumeric characters. The match engine<br>considers any fields containing characters that are not allowed to be a non-match.                                                                                                    |
| invalid-characters | A list of invalid characters for the field. If you specify a character, the match<br>engine considers fields that consist of only that character to be a non-match. For<br>example, if you specify "0", then an SSN field cannot contain all zeros. Specify as<br>many alphanumeric characters as needed, separated by a space.                                   |

<span id="page-32-0"></span>**TABLE 9** nS Comparison Function Parameters

### **Date Comparators**

The Master Index Match Engine provides various date comparison functions. When comparing dates, the match engine compares each date component (for example, it compares the year in the first date against the year in the second date, the month against the month, and the day against the day). This allows for multiple transpositions in each date field. The date comparators use the Java date format (java.sql.Date), allowing the comparator to use the Gregorian calendar and to take into account the time zone where the date field originated.

The following comparison functions are available for matching on date fields.

- ["Date Comparator With Years as Units \(dY\)" on page 34](#page-33-0)
- ["Date Comparator With Months as Units \(dM\)" on page 35](#page-34-0)
- ["Date Comparator With Days as Units \(dD\)" on page 35](#page-34-0)
- ["Date Comparator With Hours as Units \(dH\)" on page 35](#page-34-0)
- ["Date Comparator With Minutes as Units \(dm\)" on page 35](#page-34-0)
- ["Date Comparator With Seconds as Units \(ds\)" on page 35](#page-34-0)

As with the numeric comparison functions, the date comparison functions can use either a direct string comparison or a relative distance calculation (see ["Numeric Comparators" on](#page-30-0) [page 31\)](#page-30-0). When using a relative distance calculation, the matching weight between two dates decreases as the dates become further apart, until the relative distance is reached. When the difference becomes the relative distance plus one, the dates are considered non-matches. You can specify different relative distances for before and after the given date. Any dates falling outside of the specified time period receive a complete disagreement weight. The relative distances are specified in the smallest unit of time being matched.

[Figure 2](#page-33-0) illustrates how the weight is decreased as the difference between the two compared fields reaches either the before or after relative distance. In this diagram, the before relative

<span id="page-33-0"></span>distance is **11**, the after relative distance is **5**, and the light blue line represents the agreement weight. When the base date is later than the compared date and the difference between the dates reaches **11** (distance before plus one), the fields are considered a non-match and are given the full disagreement weight. When the base date is earlier than the compared date and the difference between the dates reaches **6** (distance after plus 1), the fields are considered a non-match.

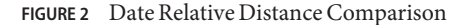

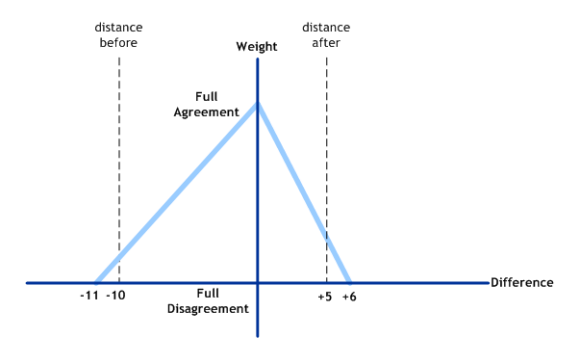

The date comparison functions take the parameters listed in Table 10.

| Parameter     | <b>Description</b>                                                                                                    |
|---------------|----------------------------------------------------------------------------------------------------|
| switch        | Specifies whether a relative distance calculation or a direct string comparison is<br>used. Specify "y" to use a relative distance calculation; specify "n" to use a string<br>comparison. |
| <b>Ilimit</b> | The number of units prior to the reference date/time for which two date fields can<br>still be considered a match.                                                                         |
| ulimit        | The number of units following the reference date/time for which two date fields<br>can still be considered a match.                                                                        |

**TABLE 10** Date Comparison Function Parameters

### **Date Comparator With Years as Units (dY)**

This date comparison function takes only the 4-character year into account for matching. If relative distance calculation is specified, the relative distance is specified in years.

### <span id="page-34-0"></span>**Date ComparatorWith Months as Units (dM)**

This date comparison function takes the month and year into account for matching. If relative distance calculation is specified, the relative distance is specified in months.

### **Date ComparatorWith Days as Units (dD)**

This date comparison function takes the day, month, and year into account for matching. If relative distance calculation is specified, the relative distance is specified in days.

# **Date ComparatorWith Hours as Units (dH)**

This date comparison function takes the hour, day, month, and year into account for matching. If relative distance calculation is specified, the relative distance is specified in hours.

# **Date ComparatorWith Minutes as Units (dm)**

This date comparison function takes the minute, hour, day, month, and year into account for matching. If relative distance calculation is specified, the relative distance is specified in minutes.

# **Date ComparatorWith Seconds as Units (ds)**

This date comparison function takes the second, minute, hour, day, month, and year into account for matching. If relative distance calculation is specified, the relative distance is specified in seconds.

# **Prorated Comparator (p)**

The The Prorated Comparator uses a relative distance calculation and allows you to specify how quickly the agreement weight between two fields decreases. Matching weights are assigned with a linear adjustment according to the parameters you specify. You specify an initial agreement range. If the difference between two fields falls within that range, the fields are considered a complete match. You also specify a disagreement range ending with the relative distance. If the difference between two fields falls within that range, the fields are considered a non-match. When the difference between the fields falls between those two ranges, they are considered to be partial matches and the agreement weight is adjusted linearly. Any difference greater than the relative distance is always considered a non-match.

Figure 3 illustrates how weighting is adjusted per the parameters you define. In these diagrams, the green line indicates full agreement, the light blue line indicates prorated agreement, and the red line indicates full disagreement. The diagrams illustrate how increasing the disagreement weight causes the prorated agreement weight to decrease more sharply.

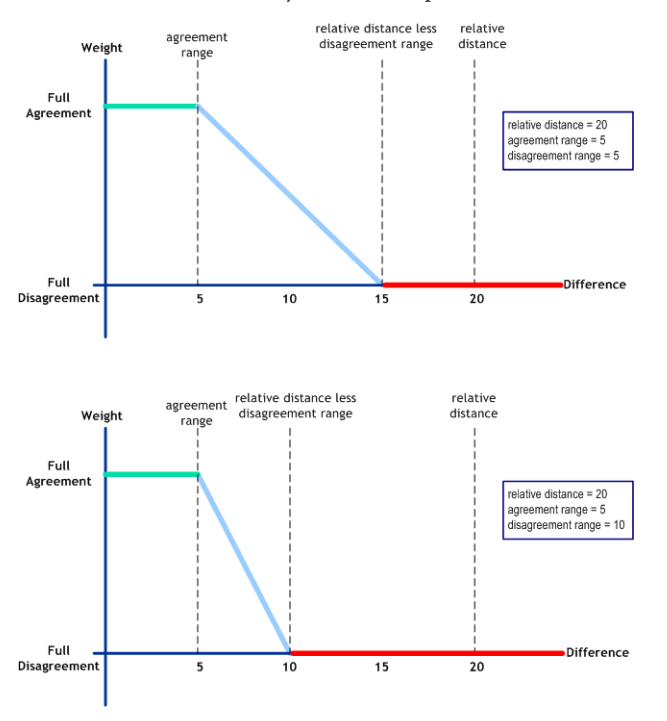

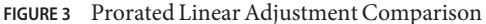

The prorated comparison functions takes the parameters listed in Table 11.

**TABLE 11** Prorated Comparison Function Parameters

| Parameter  | <b>Description</b>                                                                                                    |
|------------|----------------------------------------------------------------------------------------------------|
| range      | The greatest difference between two numbers at which they can still be<br>considered a match or partial match.                                 |
| tolerance1 | The greatest difference between two numbers at which they are considered a full<br>match. This number must be less than the relative distance. |

<span id="page-36-0"></span>

| Parameter              | Description                                                                                                    |
|------------------------|----------------------------------------------------------------------------------------------------|
| tolerance <sub>2</sub> | This number indicates the minimum difference at which two numbers are<br>considered a non-match and shortens or lengthens the weighting scale. To find<br>this difference, the match engine subtracts this value from the relative distance. If<br>the fields differ by that amount or greater, they are considered to be a non-match.<br>The weighting scale decreases in size as the value of the full-disagreement<br>parameter increases (see diagram). |

**TABLE 11** Prorated Comparison Function Parameters *(Continued)*

# **Creating Custom Comparators for the Master Index Match Engine**

The Master Index Match Engine provides a variety of configurable matching comparators for you to process and match you data. However, if none of the existing comparators meet your requirements, the flexible framework of the Master Index Match Engine allows you to create custom comparators to plug in to master index applications. The comparators are flexible components that can be modified and tailored without requiring any changes to the framework.

The following topics provide information and instructions about creating your own custom comparators:

- "Custom Comparator Overview" on page 37
- ["About the Comparator Package" on page 38](#page-37-0)
- ["Defining Custom Comparators" on page 39](#page-38-0)

### **Custom Comparator Overview**

Creating a custom matching comparator for the Master Index Match Engine requires coding the processing and validation logic for the comparator in Java. The Master Index Match Engine provides the interfaces and supporting Java classes you need to implement in order to incorporate the comparators into a master index application.

The Master Index Match Engine framework consists of two modules. The real-time module stores the basic logic for the matching comparators. The design-time module stores all of the configuration logic for the comparators, including parameter validations, data source definitions, and curve adjustment logic. The two pieces are pulled together by the configuration in the comparators list file (comparatorsList.xml). For each custom comparator package you create, you need to create a comparators list file.

<span id="page-37-0"></span>You can define the following information in the comparators list for each comparator you create.

- A code that is used to reference the comparator in the match configuration file (matchCOnfigFile.cfg).
- The class that defines the comparator logic.
- Parameters for the comparator. Parameter values are entered in the match configuration file for any entries that reference the comparator.
- Any classes from which the comparator class inherits.
- Data sources that provide additional information to the comparator during the match process.
- Whether to use curve adjustment logic for the comparator.

After you create the package, you can import the custom comparators into NetBeans using the easy import function of Oracle Java CAPS Master Index. When you import the files, Oracle Java CAPS Master Index automatically validates the files and merges the comparators list information into the comparators list for the application. You can then add and configure entries in matchConfigFile.cfg that reference the comparator, which makes the comparator available to be used in the match string.

### **About the Comparator Package**

After you register your custom comparators and you create and compile the comparators and any configuration classes, you need to package the files in a ZIP file so they are available for import into NetBeans. For optimal usage, it is best to package all similar comparators in a unique ZIP file. You can create single packages for each comparator, or combine them into one package.

The ZIP file includes the following:

- The comparator Java classes
- The comparators list file (comparatorsList.xml)
- Any parameter validation classes (only if the comparators take parameters)
- Any data source loading or validation classes (only if the comparators use external data files)
- Any curve adjustment classes (only if the comparators use curve adjustment for weight calculation)

For the ZIP file to have the correct structure, the comparatorsList.xml file should be at the same level as the com folder that contains the Java classes. The following figure shows a sample ZIP file for custom comparators.

<span id="page-38-0"></span>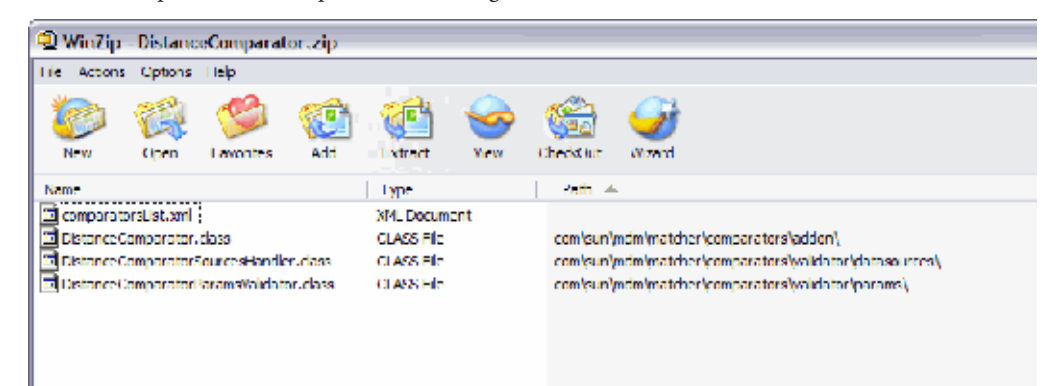

**FIGURE 4** Sample Custom Comparator ZIP Package

## **Defining Custom Comparators**

The following topics provide instructions for each step of creating custom comparators. You might need to create multiple Java files and Java packages for the comparator, depending on the validations, data sources, dependency classes, and curve adjustments you use. Create them in the same directory structure because you will need to package them up into a ZIP file when you are through.

- "Before You Begin" on page 39
- ["Step 1: Create the Custom Comparator Java Class" on page 40](#page-39-0)
- ["Step 2: Register the Comparator in the Comparators List" on page 43](#page-42-0)
- ["Step 3: Define Parameter Validations \(Optional\)" on page 44](#page-43-0)
- ["Step 4: Define Data Source Handling \(Optional\)" on page 46](#page-45-0)
- ["Step 5: Define Curve Adjustment or Linear Fitting \(Optional\)" on page 50](#page-49-0)
- ["Step 6: Compile and Package the Comparator" on page 51](#page-50-0)
- ["Step 7: Import the Comparator Package Into Oracle Java CAPS Master Index" on page 51](#page-50-0)
- ["Step 8: Configure the Comparator in the Match Configuration File" on page 52](#page-51-0)

### **Before You Begin**

Before you create your custom comparators, take into account the following requirements for the comparators.

- Determine how many comparators you need to create and whether each will require a different Java class or some can use the same Java class.
- Determine what parameters, if any, you need to define for each comparator.
- Determine what validations, if any, need to be created.
- Determine whether you need to use a data source.
- <span id="page-39-0"></span>■ Decide if the comparators you create will have a dependency on any other comparator classes.
- Decide whether you will use curve adjustment, linear fitting, or neither.

### **Step 1: Create the Custom Comparator Java Class**

The first step to creating custom comparators is defining the matching logic in custom comparator Java classes that are stored in the real-time module of the Master Index Match Engine. Follow these guidelines when creating the class:

- Create a working directory that will contain all the Java packages and the comparators list file for the new comparators.
- The Java classes need to implement com.sun.mdm.matcher.comparators.MatchComparator.java interface, located in Matcher. jar. This class includes the methods described below.

Once you create the Java classes, continue to ["Step 2: Register the Comparator in the](#page-42-0) [Comparators List" on page 43.](#page-42-0)

### **initialize**

#### **Description**

The initialize method initializes the values for the parameters, data sources, and dependency class used for each custom comparator. It provides the necessary information to access the comparator's configuration in the match configuration file and the comparators list file.

#### **Syntax**

void initialize(Map<String, Map> params, Map<String, Map> dataSources, Map<String, Map> dependClassList)

#### **Parameters**

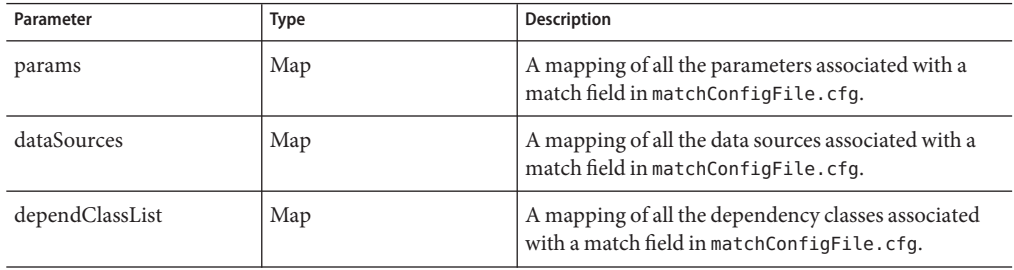

#### **Return Value**

None.

#### **Throws**

None.

### **compareFields**

#### **Description**

The compareFields method contains all the comparison logic needed to compare two field values and calculate a matching weight that shows how similar the values are.

#### **Syntax**

double compareFields(String recordA, String recordB, Map context)

#### **Parameters**

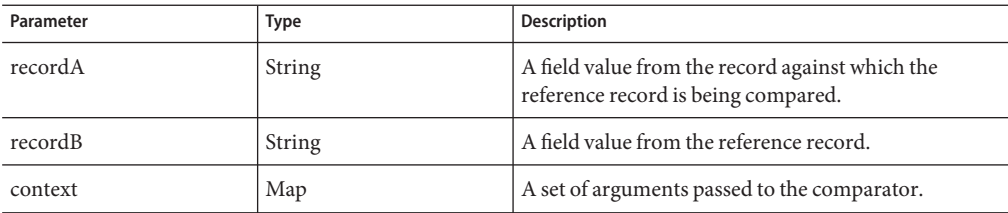

### **Return Value**

A number between zero and one that indicates how closely two field values match.

### **Throws**

MatchComparatorException

### **setRTParameters**

#### **Description**

The setRTParameters method sets the runtime parameters for the comparator, providing the ability to customize every call to the parameter.

#### **Syntax**

void setRTParameters(String key, String value)

#### **Parameters**

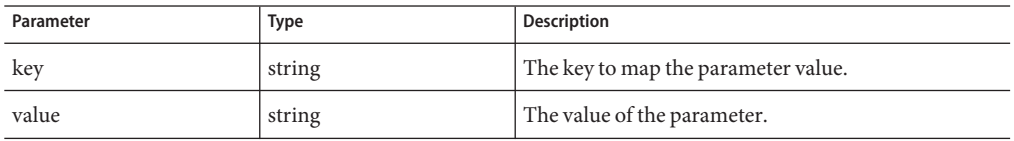

#### **Return Value**

None.

#### **Throws**

None.

#### **stop**

#### **Description**

The stop method closes any related connections to the data sources used by the comparator.

#### **Syntax**

void stop()

#### **Parameters**

None.

#### **Return Value**

None.

#### **Throws**

None.

### <span id="page-42-0"></span>**Step 2: Register the Comparator in the Comparators List**

In order to include new comparators in a master index application, you need to create a comparators list file defining the configuration of the comparators. When you import the comparator package into the master index application, this file is read and the entries are added to the comparators list for the project.

Below is a sample comparators list file. Note that the first comparator includes all possible configurations (parameters, dependency classes, data sources, and curve adjust). Most comparators will not be that complex. The second comparator class defines two comparators, Approx and Adjust.

```
<?xml version="1.0" encoding="UTF-8"?>
<comparators-list xmlns:xsi="http://www.w3.org/2001/XMLSchema-instance"
xsi:noNamespaceSchemaLocation="comparatorsList.xsd">
    <group description="New group of comparators"
     path="com.mycomparators.matchcomparators"> <comparator description="New Exact Comparator">
             <className>NewExactComparator</className>
             <codes>
                 <code description="New Exact Comparator" name="Exact" />
             </codes>
             <params>
               <param description="Fixed length" name="length"
                type="java.lang.Integer" />
               <param description="Data type" name="dataType" type="java.lang.String" />
             </params>
             <data-sources>
               <datasource description="Serial numbers" type="java.io.File" />
             </data-sources>
             <dependency-classes>
               <dependency-class matchfield="Serial"
                name="com.genericcomparaotrs.StringComparator" />
             </dependency-classes>
             <curve-adjust status="true" />
        </comparator>
       <comparator description="New Approximate Comparator">
             <className>NewApproxComparator</className>
             <codes>
                 <code description="New approximate comparator" name="Approx" />
                 <code description="New adjustable comparator" name="Adjust" />
             </codes>
        </comparator>
     </group>
</comparators-list>
```
### **To Register the Comparators**

**1 Complete ["Step 1: Create the Custom Comparator Java Class"on page 40.](#page-39-0)**

<span id="page-43-0"></span>**In the same folder where you created the custom Java class package, create a new file named comparatorsList.xml. 2**

**Tip –** The comparators list file needs to be in the same working directory you created for the custom comparator Java classes.

**Add the following header information to the file. You can copy this from the comparatorList.xml file in a master index application. 3**

```
<?xml version="1.0" encoding="UTF-8"?>
<comparators-list xmlns:xsi="http://www.w3.org/2001/XMLSchema-instance"
xsi:noNamespaceSchemaLocation="comparatorsList.xsd">
 ...
```

```
</comparators-list>
```
- **Define the following properties, using the XML structure described in ["Master Index Match](#page-20-0) 4 [Engine Comparator Definition List"on page 21.](#page-20-0) Use the sample above as an example.**
	- The group description and Java package for the group.
	- A description for each comparator.
	- The Java class name for each comparator or comparator subgroup.
	- The unique identifying name for each comparator.
	- A list of static parameters for each comparator or comparator subgroup (optional). If you define parameters, you must also perform the steps under"Step 3: Define Parameter Validations (Optional)" on page 44.
	- A list of data sources for each comparator or comparator subgroup (optional). If you define data sources, you must also perform the steps under["Step 4: Define Data Source Handling](#page-45-0) [\(Optional\)" on page 46.](#page-45-0)
	- A list of dependency classes for each comparator or comparator subgroup (optional).
	- Whether to use curve adjustment for each comparator or comparator subgroup (optional). If you set curve adjustment to true, you must perform the steps under["Step 5: Define Curve](#page-49-0) [Adjustment or Linear Fitting \(Optional\)" on page 50.](#page-49-0)
- **Continue to "Step 3: Define Parameter Validations (Optional)"on page 44 5**

### **Step 3: Define Parameter Validations (Optional)**

If your custom comparators take parameters, you should create a Java class that validates the parameter properties. You need to perform this step if you defined parameters for the comparator in comparatorsList.xml. You do not need to create this file in the same package as the Java comparator class, but for packaging purposes, create it in the same working folder.

### **To Define Parameter Validations**

- **Complete ["Step 2: Register the Comparator in the Comparators List"on page 43.](#page-42-0) 1**
- **Create a Java class named the same name as the Java class that defines the comparator with 2 "ParamsValidator"appended.**

For example, if the comparator is defined by a class named ExactComparator, the parameter validation class would be ExactComparatorParamsValidator.

- **In this class, implement 3 com.sun.mdm.matcher.comparators.validator.ParametersValidator.** The method contained in this class is described below.
- **Continue to ["Step 4: Define Data Source Handling \(Optional\)"on page 46.](#page-45-0) 4**

### **validateComparatorsParameters**

#### **Description**

The ParametersValidator class contains one method, validateComparatorsParameters, that allows you to validate parameter types, ranges, and other properties. For logging purposes, you can use net.java.hulp.i18n, which is used within matcher.jar, or you can use your own logger.

#### **Syntax**

void validateComparatorsParameters(Map<String, Object> params)

#### **Parameters**

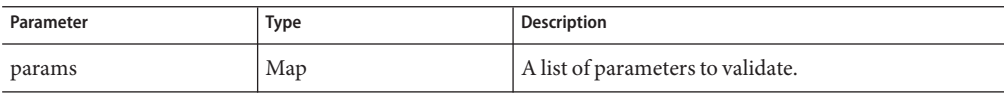

#### **Return Value**

None.

#### **Throws**

MatcherException

### <span id="page-45-0"></span>**Step 4: Define Data Source Handling (Optional)**

If your custom comparators use external data sources to provide additional information for matching weight calculations, you need to create a Java class that lets you load the file to memory or have real-time access to the data file content. You can also define validations to perform. You do not need to create this file in the same package as the Java comparator class, but for packaging purposes, create it in the same working folder.

You need to perform this step if you defined lines similar to the following in comparatorsList.xml:

```
<data-sources>
  <datasource description="Serial numbers" type="java.io.File" />
</data-sources>
```
### **To Define Data Source Handling**

- **Complete ["Step 3: Define Parameter Validations \(Optional\)"on page 44.](#page-43-0) 1**
- **Create a Java class named the same name as the Java class that defines the comparator with 2 "SourcesHandler"appended.**

For example, if the comparator is defined by a class named ExactComparator, the parameter validation class would be ExactComparatorSourcesHandler.

#### **In this class, implement 3**

**com.sun.mdm.matcher.comparators.validator.DataSourcesHandler.** The method in this class is described below.

**Continue to ["Step 5: Define Curve Adjustment or Linear Fitting \(Optional\)"on page 50.](#page-49-0) 4**

### **handleComparatorsDataSources**

#### **Description**

The DataSourcesHandler class contains one method, handleComparatorsDataSources, that allows you to define properties for the data source. This method takes one parameter that is a DataSourcesProperties object. This class and its methods are described in ["DataSourcesProperties Class" on page 47.](#page-46-0)

#### **Syntax**

Object handleComparatorsDataSources(DataSourcesProperties dataSources)

#### <span id="page-46-0"></span>**Parameters**

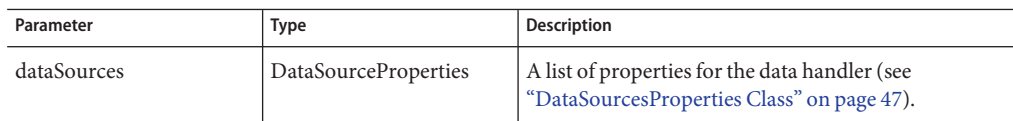

#### **Return Value**

Object

#### **Throws**

MatcherException

IOException

## **DataSourcesProperties Class**

The DataSourcesProcerties interface is used as a parameter to the handleComparatorsDataSources described in ["Step 4: Define Data Source Handling](#page-45-0) [\(Optional\)" on page 46.](#page-45-0) The methods in the class are listed and described below.

### **getDataSourcesList**

### **Description**

The getDataSourcesList returns the comparator's list of associated data source paths.

### **Syntax**

List getDataSourcesList(String codeName)

#### **Parameters**

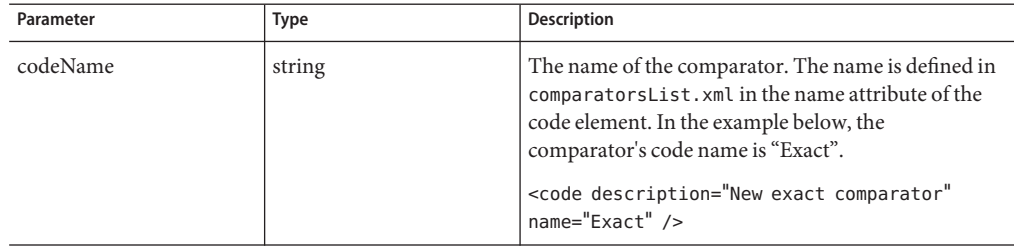

#### **Return Value**

A list of paths and filenames as specified in comparatorsList.xml.

#### **Throws**

None.

### **isDataSourceLoaded**

#### **Description**

The isDataSourceLoaded method checks whether a specific file has already been loaded or opened.

#### **Syntax**

boolean isDataSourceLoaded(String sourcePath)

#### **Parameters**

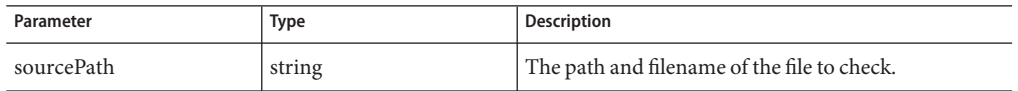

#### **Return Value**

A boolean indicator of whether the specified file has already been loaded or opened.

#### **Throws**

None.

### **setDataSourceLoaded**

#### **Description**

The setDataSourceLoaded method sets the loading status of a data source.

#### **Syntax**

void setDataSourceLoaded(String sourcePath, boolean status)

#### **Parameters**

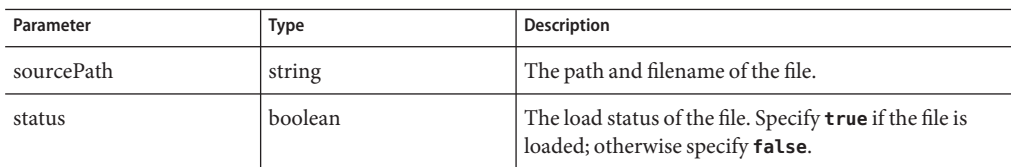

#### **Return Value**

None.

#### **Throws**

None.

### **getDataSourceObject**

#### **Description**

The getDataSourceObject method returns the file located at the specified source path.

#### **Syntax**

Object getDataSourceObject(String sourcePath)

#### **Parameters**

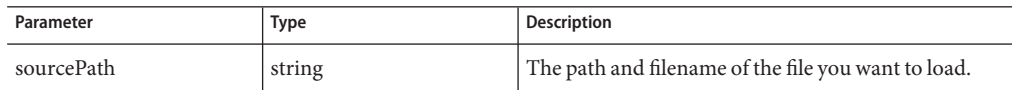

### **Return Value**

An object containing the data source information.

#### **Throws**

None.

# <span id="page-49-0"></span>**Step 5: Define Curve Adjustment or Linear Fitting (Optional)**

If your custom comparators use curve adjustment or linear fitting to adjust matching weight calculations, you need to create a Java class that defines the curve. You do not need to create this file in the same package as the Java comparator class, but for packaging purposes, create it in the same working folder.

You need to perform this step if you defined the following line in comparatorsList.xml for the comparator:

<curve-adjust status="true" />

### ▼ **To Define Curve Adjustment or Linear Fitting**

- **Complete ["Step 4: Define Data Source Handling \(Optional\)"on page 46.](#page-45-0) 1**
- **Create a Java class named the same name as the Java class that defines the comparator with 2 "CurveAdjustor"appended.**

For example, if the comparator is defined by a class named ExactComparator, the parameter validation class would be ExactComparatorCurveAdjustor.

- **In this class, implement com.sun.mdm.matcher.configurator.CurveAdjustor.** The method in this class is described below. **3**
- **Continue to ["Step 6: Compile and Package the Comparator"on page 51.](#page-50-0) 4**

### **processCurveAdjustment**

#### **Description**

The processCurveAdjustment method provides handling for curve adjustment within a specific match comparator.

#### **Syntax**

double[] processCurveAdjustment(String compar, double[] cap)

#### <span id="page-50-0"></span>**Parameters**

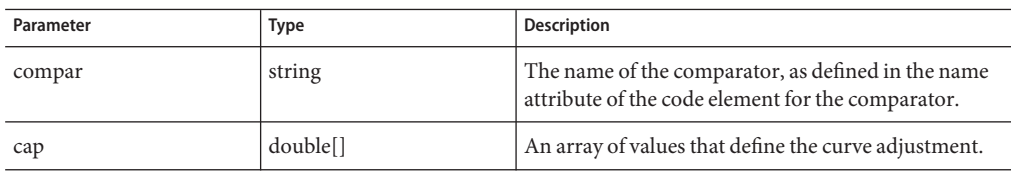

#### **Return Value**

An array of curve adjustment values.

### **Throws**

MatcherException

# **Step 6: Compile and Package the Comparator**

Before you perform these steps, make sure you have completed ["Step 1: Create the Custom](#page-39-0) [Comparator Java Class" on page 40](#page-39-0) through ["Step 5: Define Curve Adjustment or Linear Fitting](#page-49-0) [\(Optional\)" on page 50.](#page-49-0)

When you are finished defining all the Java classes for the comparators and have registered each comparator in your comparators list file, you can compile the Java code and package the files into a ZIP file that you can then import into a master index application. Compile the classes using the compiler of your choice.

To package the files, create a temporary directory and copy the comparators list file to the directory. Copy all the class folders and files to the same directory. The top level of the temporary directory should include comparatorsList.xml and a com folder (which contains all the Java classes). Create a ZIP file of the directory. For more information about the ZIP package, see ["About the Comparator Package" on page 38.](#page-37-0)

After you compile and package the comparator, continue to "Step 7: Import the Comparator Package Into Oracle Java CAPS Master Index" on page 51.

# **Step 7: Import the Comparator Package Into Oracle Java CAPS Master Index**

You need to import the your new comparators into NetBeans to make them available to all master index applications or only the current application.

### <span id="page-51-0"></span>**To Import a Comparison Function**

- **Launch NetBeans, and open the master index project that will use the new comparators. 1**
- **In the Projects window, expand the main master index project. 2**
- **Right-click Match Engine, and select Import Comparator Plug-in. 3**
- **In the dialog box that appears, navigate to the location of the plug-in ZIP file. 4**
- **Select the file containing the plug-in, and then click Open. 5**
- **Do one of the following: 6**
	- **To import the plug-in and make it available to all future master index application, click Yes.**
	- **To import the plug-in and make it only available to the current master index application, click No.**

The contents of the ZIP file are imported into the Match Engine node and the new comparators are added to the list of comparator definitions in comparatorsList.xml.

- **In the Match Engine node, navigate to the /lib folder that was added and verify that all of the required files are there. 7**
- **Open comparatorsList.xml and verify the new comparator definitions are included. 8**

### **Step 8: Configure the Comparator in the Match Configuration File**

After you import custom comparators, you need to add them to the match configuration file (matchConfigFile.cfg) and define the matching configuration. This makes the comparator available for use in the master index match string. For information about this file, see ["The](#page-13-0) [Master Index Match Engine Match Configuration File" on page 14.](#page-13-0) For instructions on modifying the file, see ["Configuring the Comparison Functions for a Master Index Application"](http://www.oracle.com/pls/topic/lookup?ctx=&id=EVCONFSMIMcnfg_index-eng-comp_t) in *[Oracle Java CAPS Master Index Configuration Guide](http://www.oracle.com/pls/topic/lookup?ctx=&id=EVCONFSMIMcnfg_index-eng-comp_t)*.

# <span id="page-52-0"></span>**Master Index Match Engine Configuration for Common Data Types**

The Master Index Match Engine can match on any type of data. Common data types for matching include person names, addresses, and business names. Configuring the match engine for matching on these data types in a master index application includes modifying the match configuration file (matchConfigFile.cfg) and mefa.xml.

## **The Master Index Match String**

The data string that is passed to the Master Index Match Engine for match processing is called the *match string*. For a master index application , the match string is defined in the MatchingConfig section of mefa.xml. The match and standardization engine configuration files, the blocking query, and the matching configuration are closely linked in the search and matching processes. The blocking query defines the select statements for creating the candidate selection pool during the matching process. The matching configuration defines the match string that is passed to the match engine from the records in the candidate selection pool. Finally, the Master Index Match Engine configuration files define how the match string is processed.

The Master Index Match Engine configuration files are dependent upon the match string, and it is very important when you modify the match string to ensure that the match type you specify corresponds to the correct row in the match configuration file (matchConfigFile.cfg). For example, if you are using person matching and add "MaritalStatus" as a match field, you need to specify a match type for the MaritalStatus field that is listed in the first column of the match configuration file. You must also make sure that the matching logic defined in the corresponding row of the match configuration file is defined appropriately for matching on the MaritalStatus field. For more information about match types, see ["Master Index Match Engine](#page-54-0) [Match Types" on page 55\)](#page-54-0).

# **Master Index Match Engine Match String Fields**

In a master index application, the match string processed by the Master Index Match Engine is defined by the match fields specified in mefa.xml, and the logic for how the fields are matched is defined in the match configuration file (matchConfigFile.cfg). The match engine can process any combination of fields you specify for matching using the predefined comparators or any new comparators you define. Not all fields in a record need to be processed by the Master Index Match Engine. Before you define the match string, analyze your data to determine the fields that are most likely to indicate a match or non-match between two records.

<span id="page-53-0"></span>The following topics provide additional information about the match string for different data types:

- "Person Data Match String Fields" on page 54
- "Address Data Match String Fields" on page 54
- "Business Name Match String Fields" on page 54

### **Person Data Match String Fields**

By default, the match configuration file (matchConfigFile.cfg) includes rows specifically for matching on first name, last name, social security numbers, and dates (such as a date of birth). It also includes a row for matching a single character with logic specialized for a gender field. You can use any of the existing rows for matching or you can add rows for the fields you want to match. When matching on person names, determine whether you want to use the original field values, the normalized field values, or the phonetic values. The match engine can handle any of these types of fields, but the best comparator for each type might be different. Also determine how much weight you want to give each field type and configure the match configuration file accordingly.

### **Address Data Match String Fields**

By default, the match configuration file (matchConfigFile.cfg) includes rows specifically for matching on the fields that are parsed from the street address fields, such as the street number, street direction, and so on. The file also defines several generic match types you can configure for address fields. You can use any of the existing rows for matching or you can add rows for the fields you want to match. If you specify an "Address" match type for any field in the Master Index Wizard, the default fields that store the parsed data are automatically added to the match string in mefa.xml. These fields include the house number, street direction, street type, and street name. You can remove any of these fields from the match string.

When matching on address fields, determine whether you want to use the original field values, the standardized field values, or the phonetic values. The match engine can handle any of these types of fields, but the best comparator for each type might be different. Also determine how much weight you want to give each field type and configure the match configuration file accordingly.

### **Business Name Match String Fields**

By default, the match configuration file (matchConfigFile.cfg) includes rows specifically for matching on the fields that are parsed from the business name fields. The file also defines several generic match types you can customize to use with business name fields. You can use any of the existing rows for matching or you can add rows for the fields you want to match. If you specify a

<span id="page-54-0"></span>"BusinessName" match type for any field in the wizard, most of the parsed business name fields are automatically added to the match string in mefa.xml, including the name, organization type, association type, sector, industry, and URL. You can remove any of these fields from the match string.

When matching on business name fields, determine whether you want to use the original field values, the standardized field values, or the phonetic values. The match engine can handle any of these types of fields, but the best comparator for each type might be different. Also determine how much weight you want to give each field type and configure the match configuration file accordingly.

### **Master Index Match Engine Match Types**

The default match configuration file, matchConfigFile.cfg, defines several rules that you can customize for the type of data being processed. Each rule is identified by a *match type* in the first column of each row. This value identifies the type of matching to perform to the match engine. In a master index application, the match type is entered for each field in the match string section of mefa.xml.

The match configuration Master Index Match Enginefile appears under the Match Engine node of the master index project. For more information about the comparison functions used for each match type and how the weights are tuned, see ["Customizing the Match Configuration" on](#page-60-0) [page 61](#page-60-0) and ["Master Index Match Engine Comparison Functions" on page 24.](#page-23-0)

The following four tables list match types that are typically used in processing different data types, including:

- Person Data Match Types
- [Address Match Types](#page-55-0)
- [Business Name Match Types](#page-55-0)
- [Miscellaneous Match Types](#page-55-0)

The following match types are designed for matching on person data.

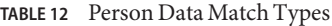

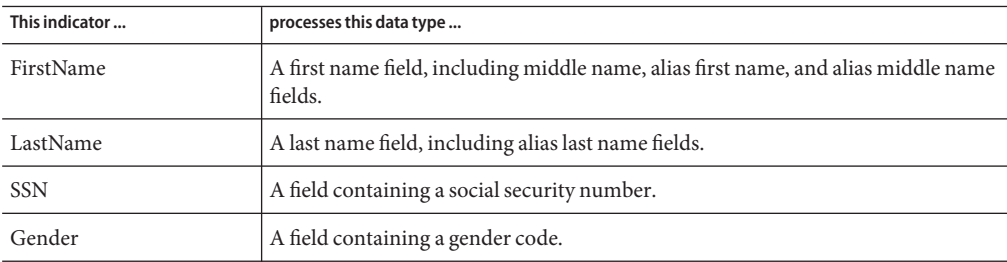

The following match types are designed for matching on address data.

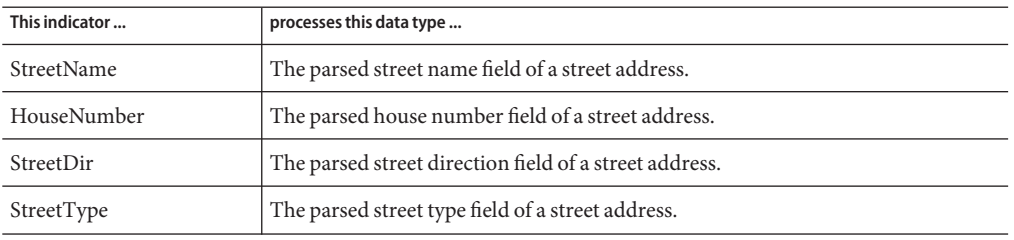

#### <span id="page-55-0"></span>**TABLE 13** Address Match Types

The following match types are designed for matching on business names.

**TABLE 14** Business Name Match Types

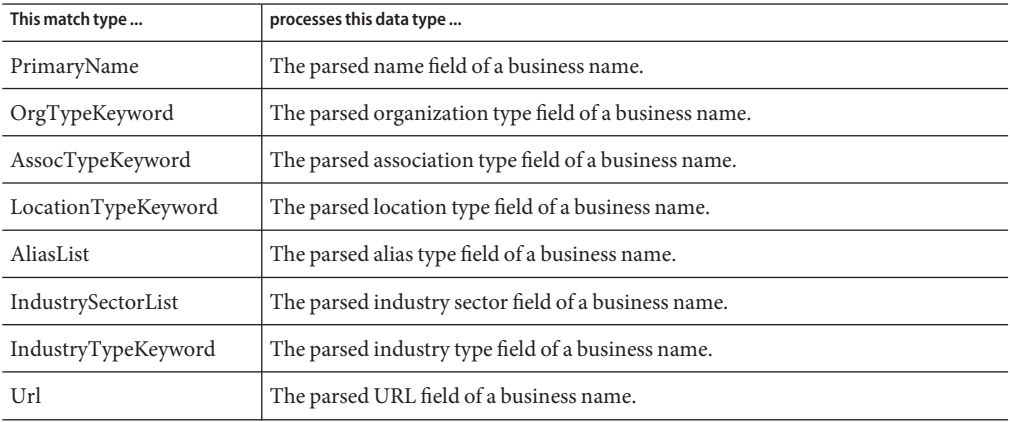

Miscellaneous match types provide additional logic for matching on a variety of data types, such as date, numeric, string, and character fields.

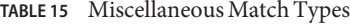

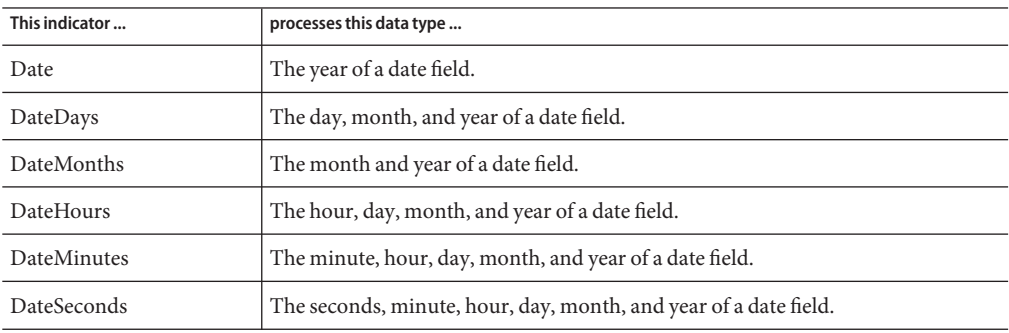

| This indicator | processes this data type                                                              |  |  |
|----------------|---------------------------------------------------------------------------------------|--|--|
| String         | A generic string field.                                                               |  |  |
| Unistring      | A generic Unicode string field.                                                       |  |  |
| Integer        | A field containing integers.                                                          |  |  |
| Real           | A field containing real numbers.                                                      |  |  |
| Char           | A field containing a single character.                                                |  |  |
| pro            | Any field on which you want the Master Index Match Engine to use prorated<br>weights. |  |  |
| Exac           | Any field you want the Master Index Match Engine to match character for<br>character. |  |  |
| <b>CSC</b>     | A generic string.                                                                     |  |  |
| DOB            | A date of birth in string rather than date format.                                    |  |  |

<span id="page-56-0"></span>**TABLE 15** Miscellaneous Match Types *(Continued)*

# **Configuring the Match String for a Master Index Application**

The *MatchingConfig* section of mefa.xml determines which fields are passed to the Master Index Match Engine for matching (the match string). The match types specified in this section help the match engine determine the algorithm and custom logic to use for matching on each field.

If you are matching on fields parsed from a free-form text field, define each individual parsed field you want to use for matching in the Master Index Wizard or Configuration Editor. The match types you can use for each field in this section are defined in the first column of the match configuration file (matchConfigFile.cfg). Make sure the match type you specify has the correct matching logic defined in the match configuration file. See ["Master Index Match Engine](#page-54-0) [Match Types" on page 55](#page-54-0) for more information.

The following topics provide more information about matching on different types of data:

- "Configuring the Match String for Person Data" on page 57
- ["Configuring the Match String for Address Data" on page 58](#page-57-0)
- ["Configuring the Match String for Business Names" on page 59](#page-58-0)

### **Configuring the Match String for Person Data**

When matching on person data, you can include any field stored in the database for matching. To configure the match string, follow the instructions under["Defining the Master Index Match](http://www.oracle.com/pls/topic/lookup?ctx=&id=EVCONFSMIMcnfg_index-match-string_p) String" in *[Oracle Java CAPS Master Index Configuration Guide](http://www.oracle.com/pls/topic/lookup?ctx=&id=EVCONFSMIMcnfg_index-match-string_p)*. For the Master Index Match Engine, each data type has a different match type (specified by the *match-type* element in the

<span id="page-57-0"></span>matching configuration file). The FirstName, LastName, SSN, Gender, and DOB match types are specific to person matching. You can specify any of the other match types defined in the match configuration file as well. For more information, see ["Master Index Match Engine Match](#page-54-0) [Types" on page 55.](#page-54-0)

A sample match string for person matching is shown below. This sample matches on first and last names, date of birth, social security number, gender, and the street name of the address.

```
<match-system-object>
  <object-name>Person</object-name>
  <match-columns>
     <match-column>
        <column-name>
            Enterprise.SystemSBR.Person.FirstName_Std
        </column-name>
        <match-type>FirstName</match-type>
      </match-column>
      <match-column>
        <column-name>Enterprise.SystemSBR.Person.LastName_Std
        </column-name>
         <match-type>LastName</match-type>
      </match-column>
      <match-column>
        <column-name>Enterprise.SystemSBR.Person.SSN
        </column-name>
        <match-type>SSN</match-type>
      </match-column>
     <match-column>
        <column-name>Enterprise.SystemSBR.Person.DOB
        </column-name>
         <match-type>DateDays</match-type>
      </match-column>
      <match-column>
        <column-name>Enterprise.SystemSBR.Person.Gender
        </column-name>
        <match-type>Char</match-type>
      </match-column>
     <match-column>
        <column-name>Enterprise.SystemSBR.Person.Address.StreetName
        </column-name>
         <match-type>StreetName</match-type>
      </match-column>
  </match-columns>
</match-system-object>
```
## **Configuring the Match String for Address Data**

For matching on street address fields, make sure the match string you specify in the MatchingConfig section of mefa.xml contains all or a subset of the fields that contain the standardized data (the original text in street address fields is generally too inconsistent to use for matching). You can include additional fields for matching, such as the city name or postal code.

<span id="page-58-0"></span>To configure the match string, follow the instructions under["Defining the Master Index Match](http://www.oracle.com/pls/topic/lookup?ctx=&id=EVCONFSMIMcnfg_index-match-string_p) String" in *[Oracle Java CAPS Master Index Configuration Guide](http://www.oracle.com/pls/topic/lookup?ctx=&id=EVCONFSMIMcnfg_index-match-string_p)*. For the Master Index Match Engine, each component of a street address has a different match type (specified by the *match-type* element in the matching configuration file). The default match types for addresses are StreetName, HouseNumber, StreetDir, and StreetType. You can specify any of the other match types defined in the match configuration file, as well. For more information, see ["Master](#page-54-0) [Index Match Engine Match Types" on page 55.](#page-54-0)

A sample match string for address matching is shown below.

```
<match-system-object>
   <object-name>Person</object-name>
   <match-columns>
      <match-column>
        <column-name>Enterprise.SystemSBR.Person.Address.StreetName
         </column-name>
         <match-type>StreetName</match-type>
      </match-column>
      <match-column>
         <column-name>Enterprise.SystemSBR.Person.Address.HouseNumber
         </column-name>
         <match-type>HouseNumber</match-type>
      </match-column>
      <match-column>
         <column-name>Enterprise.SystemSBR.Person.Address.StreetDir
         </column-name>
         <match-type>StreetDir</match-type>
      </match-column>
      <match-column>
         <column-name>Enterprise.SystemSBR.Person.Address.StreetType
         </column-name>
         <match-type>StreetType</match-type>
   </match-column>
   </match-columns>
</match-system-object>
```
### **Configuring the Match String for Business Names**

For matching on business name fields, make sure the match string you specify in the MatchingConfig section of mefa.xml contains all or a subset of the fields that contain the standardized data (the unparsed business names are typically too inconsistent for matching). You can include additional fields for matching if required.

To configure the match string, follow the instructions under["Defining the Master Index Match](http://www.oracle.com/pls/topic/lookup?ctx=&id=EVCONFSMIMcnfg_index-match-string_p) String" in *[Oracle Java CAPS Master Index Configuration Guide](http://www.oracle.com/pls/topic/lookup?ctx=&id=EVCONFSMIMcnfg_index-match-string_p)*. For the Master Index Match Engine, each data type has a different match type (specified by the *match-type* element of the matching configuration file). The PrimaryName, OrgTypeKeyword, AssocTypeKeyword, IndustrySectorList, IndustryTypeKeyword, and Url match types are specific to business name matching. You can specify any of the other match types defined in the match configuration file, as well. For more information, see ["Master Index Match Engine Match Types" on page 55.](#page-54-0)

<span id="page-59-0"></span>A sample match string for business name matching is shown below. This sample matches on the company name, the organization type, and the sector.

```
<match-system-object>
  <object-name>Company/object-name>
  <match-columns>
     <match-column>
        <column-name>Enterprise.SystemSBR.Company.Name_PrimaryName
        </column-name>
        <match-type>PrimaryName</match-type>
     </match-column>
      <match-column>
        <column-name>Enterprise.SystemSBR.Company.Name_OrgType
        </column-name>
         <match-type>OrgTypeKeyword</match-type>
      </match-column>
      <match-column>
        <column-name>Enterprise.SystemSBR.Company.Name_Sector
        </column-name>
        <match-type>IndustryTypeKeyword</match-type>
     </match-column>
  </match-columns>
</match-system-object>
```
### **Fine-TuningWeights and Thresholds for Oracle Java CAPS Master Index**

Each Oracle Java CAPS Master Index implementation is unique, typically requiring extensive data analysis to determine how to best configure the structure and matching logic of the master index application. The following topics provide an overview of the process of fine-tuning the matching logic in the match configuration file and fine-tuning the match and duplicate thresholds.

- "Data Analysis Overview" on page 60
- ["Customizing the Match Configuration and Thresholds" on page 61](#page-60-0)

### **Data Analysis Overview**

A thorough analysis of the data to be shared with the master index application is a must before beginning any implementation. This analysis not only defines the types of data to include in the object structure, but indicates the relative reliability of each system's data, helps determine which fields to use for matching, and indicates the relative reliability of each match field.

To begin the analysis, the legacy data that will be converted into the master index database is extracted and analyzed. Once the initial analysis is complete, you can perform an iterative process to fine-tune the matching and duplicate thresholds and to determine the level of potential duplication in the existing data. If you plan to use the Data Profiler and Bulk Matcher tools generated by Oracle Java CAPS Master Index to analyze data, review the information in *[Analyzing and Cleansing Data for a Master Index](http://www.oracle.com/pls/topic/lookup?ctx=&id=JCAPSMIDXANLCL)* and *[Loading the Initial Data Set for a Master](http://www.oracle.com/pls/topic/lookup?ctx=&id=LIDSEVSEISPV) [Index](http://www.oracle.com/pls/topic/lookup?ctx=&id=LIDSEVSEISPV)* before you extract the legacy data.

# <span id="page-60-0"></span>**Customizing the Match Configuration and Thresholds**

There are three primary steps to customizing how records are matched in a master index application.

- "Determining the Match Fields" on page 61
- "Customizing the Match Configuration" on page 61
- ["Determining the Weight Thresholds" on page 63](#page-62-0)

### **Determining the Match Fields**

Before extracting data for analysis, review the types of data stored in the messages generated by each system. Use these messages to determine which fields and objects to include in the object structure of the master index application. From this object structure, select the fields to use for matching. When selecting these fields, keep in mind how representative each field is of a specific object. For example, in a master person index, the social security number field, first and last name fields, and birth date are good representations whereas marital status, suffix, and title are not. Certain address information or a home telephone number might also be considered. In a master company index, the match fields might include any of the fields parsed from the complete company name field, as well as a tax ID number or address and telephone information.

## **Customizing the Match Configuration**

Once you determine the fields to use for matching, determine how the weights will be generated for each field. The primary tasks include determining whether to use probabilities or agreement weight ranges and then choosing the best comparison functions to use for each match field.

### **Probabilities or AgreementWeights**

The first step in configuring the match configuration is to decide whether to use m-probabilities and u-probabilities or agreement and disagreement weight ranges. Both methods will give you similar results, but agreement and disagreement weight ranges allow you to specify the precise maximum and minimum weights that can be applied to each match field, giving you control over the value of the highest and lowest matching weights that can be assigned to each record.

### <span id="page-61-0"></span>**Defining Relative Value**

For each field used for matching, define either the m-probabilities and u-probabilities or the agreement and disagreement weight ranges in the match configuration file. Review the information provided under["Master Index Match Engine Matching Weight Formulation" on](#page-11-0) [page 12](#page-11-0) to help determine how to configure these values. Remember that a higher m-probability or agreement weight gives the field a higher weight when field values agree.

### **Determining theWeight Range**

In order to find the initial values to set for the match and duplicate thresholds, you must determine the total range of matching weights that can be assigned to a record. This weight is the sum of all weights assigned to each match field. Using the data analysis tool provided can help you determine the match and duplicate thresholds.

### **Weight Ranges Using AgreementWeights**

For agreement and disagreement weight ranges, determining the match weight ranges is very straightforward. Simply total the maximum agreement weights for each field to determine the maximum match weight. Then total the minimum disagreement weights for each match field to determine the minimum match weight. The following table provides a sample agreement/disagreement configuration for matching on person data. As you can see, the range of match weights generated for a master index application with this configuration is from -36 to +38.

| <b>Field Name</b>    | <b>Maximum Agreement Weight</b> | <b>Minimum Disagreement Weight</b> |  |
|----------------------|---------------------------------|------------------------------------|--|
| First Name           | 8                               | $-8$                               |  |
| Last Name            | 8                               | $-8$                               |  |
| Date of Birth        | 7                               | $-5$                               |  |
| Gender               | 5                               | $-5$                               |  |
| <b>SSN</b>           | 10                              | $-10$                              |  |
| Maximum Match Weight | 38                              |                                    |  |
| Minimum Match Weight |                                 | $-36$                              |  |

**TABLE 16** Sample Agreement and Disagreement Weight Ranges

### **Weight Ranges Using Probabilities**

Determining the match weight ranges when using m-probabilities and u-probabilities is a little more complicated than using agreement and disagreement weights. To determine the maximum weight that will be generated for each field, use the following formula:

LOG2(m\_prob/u\_prob)

<span id="page-62-0"></span>To determine the minimum match weight that will be generated for each field, use the following formula:

LOG2((1-m\_prob)/(1-u\_prob))

The following table illustrates m-probabilities and u-probabilities, including the corresponding agreement and disagreement weights that are generated with each combination of probabilities. As you can see, the range of match weights generated for a master index application with this configuration is from -35.93 to +38

| <b>Field Name</b>           | m-probability | u-probability | <b>Max Agreement</b><br>Weight | Min Disagreement Weight |
|-----------------------------|---------------|---------------|--------------------------------|-------------------------|
| First Name                  | .996          | .004          | 7.96                           | $-7.96$                 |
| Last Name                   | .996          | .004          | 7.96                           | $-7.96$                 |
| Date of Birth               | .97           | .007          | 7.11                           | $-5.04$                 |
| Gender                      | .97           | .03           | 5.01                           | $-5.01$                 |
| <b>SSN</b>                  | .999          | .001          | 9.96                           | $-9.96$                 |
| <b>Maximum Match Weight</b> |               |               | 38                             |                         |
| Minimum Match Weight        |               |               |                                | $-35.93$                |

**TABLE 17** Sample m-probabilities and u-probabilities

### **Comparison Functions**

The match configuration file defines several match types for different types of fields. You can either modify existing rows in this file or create new rows that define custom matching logic. To determine which comparison functions to use, review the information provided in ["Master](#page-23-0) [Index Match Engine Comparison Functions" on page 24.](#page-23-0) Choose the comparison functions that best suit how you want the match fields to be processed.

### **Determining theWeight Thresholds**

Weight thresholds tell the master index application how to process incoming records based on the matching probability weights generated by the Master Index Match Engine. Two parameters in master.xml provide the master index application with the information needed to determine if records should be flagged as potential duplicates, if records should be automatically matched, or if a record is not a potential match to any existing records.

■ **Match Threshold** - Specifies the weight at which two profiles are assumed to represent the same person and are automatically matched (this depends on the setting for the OneExactMatch parameter).

**Duplicate Threshold** - Specifies the minimum weight at which two profiles are considered potential duplicates of one another. The matching threshold indicates the maximum weight for potential duplicates.

Figure 5 illustrates the match and duplicate thresholds in comparison to total composite match weights.

**FIGURE 5** Weight Thresholds

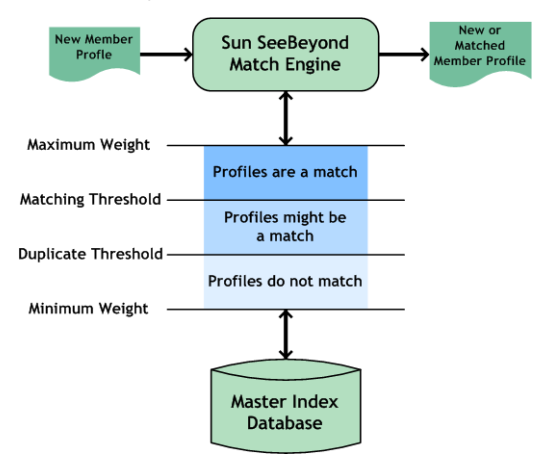

### **Specifying theWeight Thresholds**

There are many techniques for determining the initial settings for the match and duplicate thresholds. This section discusses two methods. You can also use the Data Profiler and Bulk Matcher to determine these thresholds. For more information, see *[Analyzing and Cleansing](http://www.oracle.com/pls/topic/lookup?ctx=&id=JCAPSMIDXANLCL) [Data for a Master Index](http://www.oracle.com/pls/topic/lookup?ctx=&id=JCAPSMIDXANLCL)* and *[Loading the Initial Data Set for a Master Index](http://www.oracle.com/pls/topic/lookup?ctx=&id=LIDSEVSEISPV)* .

The first method, the weight distribution method, is based on the calculation of the error rates of false matches and false non-matches from analyzing the distribution spectrum of all the weighted pairs. This is the standard method, and is illustrated in [Figure 6.](#page-64-0) The second method, the percentage method relies on measuring the total maximum and minimum weights of all the matched fields and then specifying a certain percentage of these values as the initial thresholds.

The weight distribution method is more thorough and powerful but requires analyzing a large amount of data (match weights) to be statistically reliable. It does not apply well in cases where one candidate record is matched against very few reference records. The percentage method, though simple, is very reliable and precise when dealing with such situations. For both methods, defining the match threshold and the duplicate threshold is an iterative process.

#### <span id="page-64-0"></span>**Weight Distribution Method**

Each record pair in the master index application can be classified into three categories: matches, non-matches, and potential matches. In general, the distribution of records is similar to the graph shown in Figure 6. Your goal is to make sure that very few records fall into the False Matches region (if any), and that as few as possible fall into the False Non-matches region. You can see how modifying the thresholds changes this distribution. Balance this against the number of records falling within the Manual Review section, as these will each need to be reviewed, researched, and resolved individually.

**FIGURE 6** Weight Distribution Chart

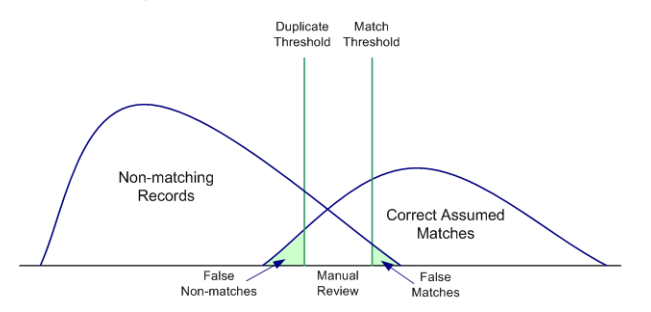

#### **Percentage Method**

Using this method, you set the initial thresholds as a percentage of the maximum and minimum weights. Using the information provided under["Weight Ranges Using Agreement Weights" on](#page-61-0) [page 62o](#page-61-0)r["Weight Ranges Using Probabilities" on page 62,](#page-61-0) determine the maximum and minimum values that can be generated for composite match weights. For the initial run, the match threshold is set intentionally high to catch only the most probable matches. The duplicate threshold is set intentionally low to catch a large set of possible matches.

Set the match threshold at 70% of the maximum composite weight starting from zero as the neutral value. Using the weight range samples in [Table 17,](#page-62-0) this would be 70% of 38, or 26.6. Set the duplicate threshold near the neutral value (that is, the value in the center of the maximum and minimum weight range). The value could be set between 10% of the maximum weight and 10% of the minimum weight. Using the samples above, this would be between 3.8 (10% of 38) and -3.6 (10% of -36).

### **Fine-tuning the Thresholds**

Achieving the correct thresholds for your implementation is an iterative process. First, using the initial thresholds described earlier, process the data extracts into the master index database. Then analyze the resulting assumed match and potential duplicates, paying close attention to the assumed match records with matching weights close to the match threshold, to potential duplicate records close to either threshold, and to non-matches near the duplicate threshold.

If you find that most or all of the assumed matches at the low end of the match range are not actually duplicate records, raise the match threshold accordingly. If, on the other hand, you find several potential duplicates at the high end of the duplicate range that are actual matches, decrease the match threshold accordingly. If you find that most or all of the potential duplicate records in the low end of the duplicate range should not be considered duplicate matches, consider raising the duplicate threshold. Conversely, if you find several non-matches with weight near the duplicate threshold that should be considered potential duplicates, lower the duplicate threshold.

Repeat the process of loading and analyzing data and adjusting the thresholds until you are satisfied with the results.